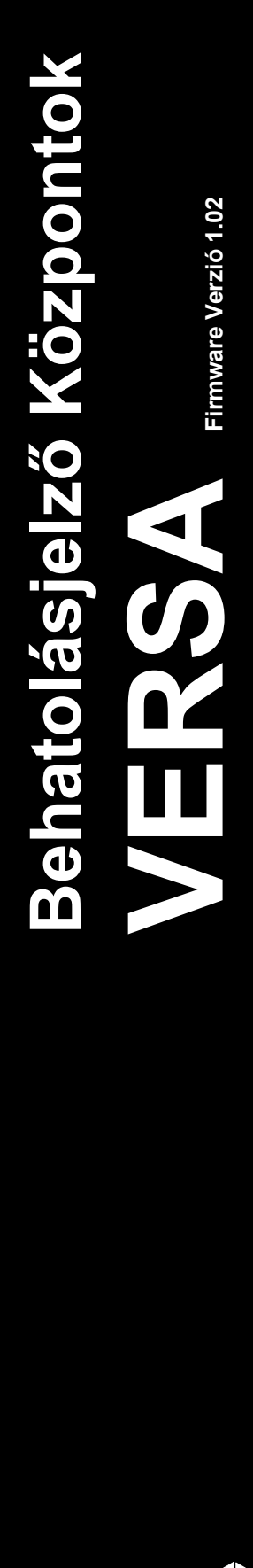

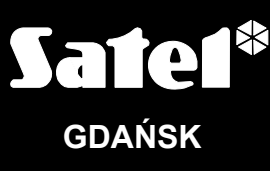

 $C<sub>f</sub>$ 

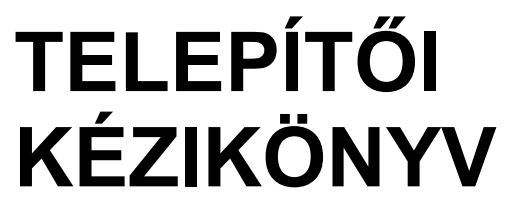

# **FIGYELMEZTETÉS**

A riasztó rendszert biztonsági okokból csak szakképzett személy telepítheti.

Az áramütés kockázatának elkerülése miatt telepítés előtt figyelmesen olvassa végig a kézikönyvet. Minden csatlakoztatást feszültségmentes állapotban kell végrehajtani, kikapcsolt tápellátással.

A riasztó központ csak **analóg előfizetői telefonvonalhoz** csatlakoztatható. Digitális hálózathoz (pl.: ISDN) való közvetlen csatlakoztatás az eszköz károsodását okozza.

A riasztóközpont a védelmi rendszer lelke, olyan helyre telepítse, ahol jogosulatlan felhasználók nem férnek hozzá.

Ha a szervizelés során biztosítékot szeretne cserélni, kikapcsolt tápellátás mellett hajtsa végre a műveletet. Csak az eredeti biztosítékkal minden paraméterében megegyező biztosítékot használjon.

A gyártó által előírt központ ház és tápegységek használata ajánlott.

Tilos bármilyen konstrukciós változtatás vagy jogosulatlan javítási művelet. Ez különösképp vonatkozik az összeszerelésre és az alkotóelemek módosítására.

#### **FIGYELMEZTETÉS!**

OPALIBURY O A STE

Soha ne csatlakoztasson teljesen lemerült akkumulátort (terheletlen állapotban kevesebb, mint 11 V feszültség) a riasztó központhoz. Az eszköz károsodásának elkerülése miatt, a teljesen lemerült / nem használt akkumulátorokat használat előtt töltse fel a megfelelő töltővel.

A riasztó rendszerekben használt akkumulátorok ólmot tartalmaznak. Használat után nem kerülhetnek a kommunális hulladékba, a helyi előírásoknak megfelelően kell kezelni őket (Európai Előírások 91/157/EEC és 93/86/EEC).

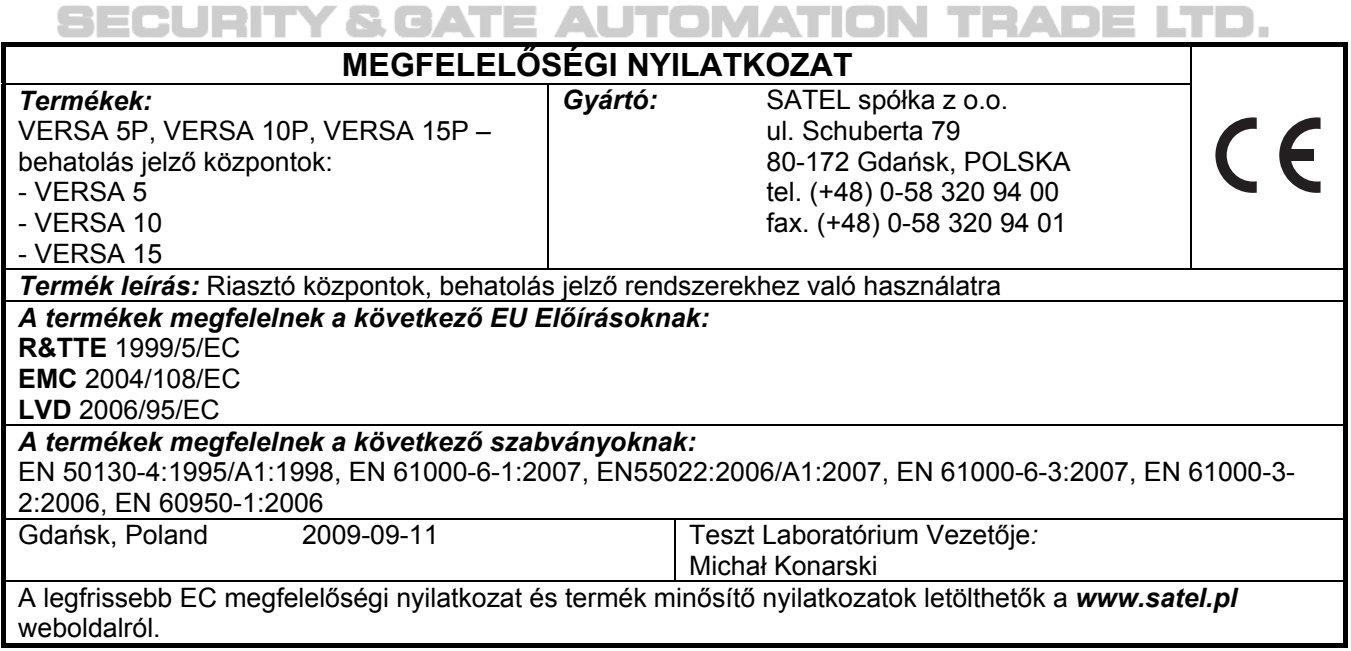

# <span id="page-2-0"></span>**Az 1.02 firmware verzióban végrehajtott változatatások**

**Bővítő modulok** INT-VG hangmodul használatának támogatása

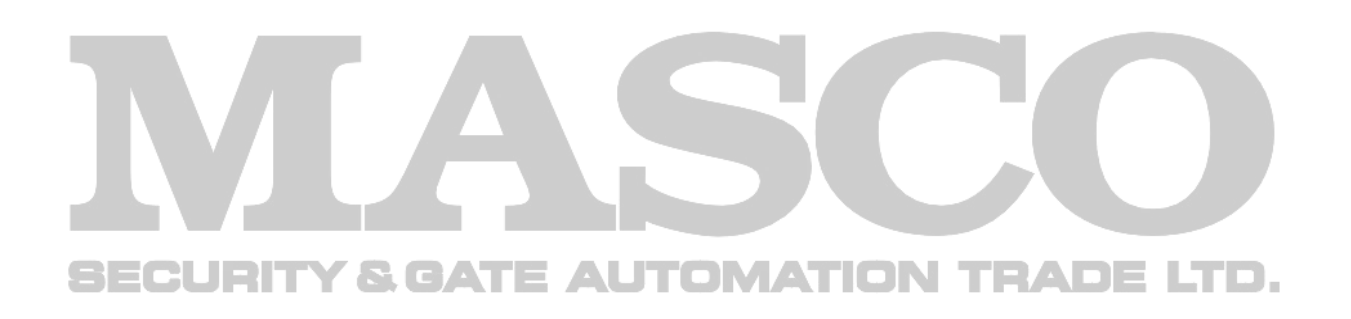

### TARTALOMJEGYZÉK

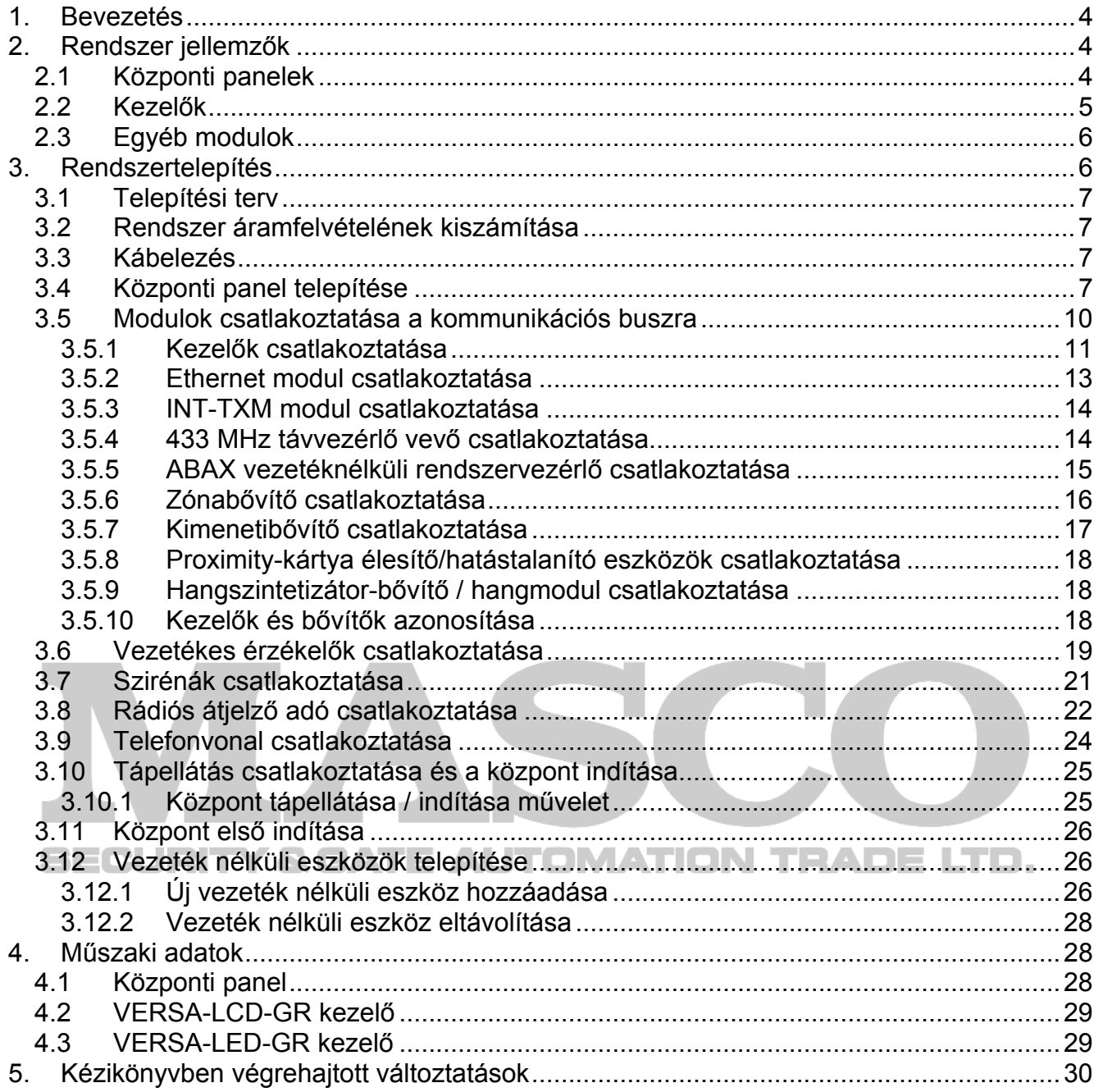

# <span id="page-4-0"></span>**1. Bevezetés**

A kézikönyv a VERSA 5, VERSA 10 és VERSA 15 központokra vonatkozik. A központok a központi zónák számában, és a kapcsoló üzemű tápegységek kimeneti áramerősségében térnek el. A különböző VERSA behatolás jelző központok működés szempontjából egységesek. Bővítő modulok használatával a rendszer bármikor tovább fejleszthető. Ezzel növelhető a rendszerben levő zónák vagy kimenetek száma, vezeték nélküli alkotóelemek használhatók, a rendszer távirányítókkal működtethető, vagy a rendszerben előforduló eseményekről hangüzenet formájában is kaphatunk értesítést.

A VERSA sorozatú központok a következő szabványok előírásainak felelnek meg:

- EN 50131-1 Fokozat 2;
- EN 50131-3 Fokozat 2;
- EN 50131-6 Fokozat 2;
- EN 50130-4;
- EN 50130-5 Osztály 2.

# <span id="page-4-1"></span>**2. Rendszer jellemzők**

- A rendszer 2 partícióra osztható fel (partíció = zónák csoportja). A partíciók tartalmazhatnak közös zónákat.
- Legfeljebb 30 programozható zóna. 20 választható zóna reakció típus.
- Legfeljebb 12 programozható kimenet. 21 választható kimenet reakció típus.
- Legfeljebb 6 LED/LCD kezelő.
- 30 kód a rendszer felhasználók részére. Ezen felül egy szerviz kód.
- Átjelzés két távfelügyeleti állomásra. Telefon vagy Ethernet hálózaton keresztül (csatlakztatott ETHM-1 modullal). Közel 20 átjelzési formátum (beleértve a Contact ID és SIA formátumokat).
- 8 telefonszám üzenetküldéshez a rendszer eseményekről a következő formákban:
	- hangüzenet lejátszása kiegészítő modulról (SM-2, CA-64 SM vagy INT-VG),
	- szöveges üzenet (SMS üzenet a SATEL által gyártott GSM modulok használatával).
- Esemény napló 2047 bejegyzéssel.
- 4 időzítő élesítési állapot vagy kimenetek idő alapú vezérlésére.
- A rendszer alapvető elemeinek automatikus diagnosztikája (tápellátás, telefonvonal, zónák, kimenetek, kommunikációs busz, stb.).
- Rendszer programozása:
	- LED/LCD kezelővel,
	- számítógépre telepített DLOADX programmal helyben az RS-232 (TTL) porton keresztül, távolról a beépített modemen vagy ETHM-1 modulon és Ethernet hálózaton keresztül.
- A felhasználó nevek és a legtöbb biztonsági rendszer elem (partíciók, zónák, kimenetek, modulok, időzítők, stb.) neve szerkeszthető.

# **2.1 Központi panelek**

- 5 (VERSA 5), 10 (VERSA 10) vagy 15 (VERSA 15) egyedileg programozható zóna.
- Programozható ellenállás érték EOL és 2EOL zóna vezeteékezési kialakításnál.
- További szabotázs bemenet, NC típus.
- <span id="page-5-0"></span>• 4 egyedileg programozható vezetékes kimenet:
	- 2 nagy áramerősségű kimenet, áramerősség kapacitás 1.1 A, polimer biztosítékkal,
	- 2 kis áramerősségű kimenet, OC típus, áramerősség kapacitás 50 mA, relé vezérlésre alkalmas, PC-16 OUT formátum támogatásával (rádiós átjelző adó vezérlésére is képes).
- 2 nagy áramerősségű kimenet, áramerősség kapacitás 0.5 A, polimer biztosítékkal, tápellátás kimenetként való működéshez (az AUX kimenetnek két csatlakozója van).
- Minden zóna és kimenet elektronikusan védett.
- Kapcsoló üzemű tápegység, kimeneti áramerősség 1 A (VERSA 5) vagy 2 A (VERSA 10 és VERSA 15) rövidzár védelemmel, akkumulátor állapot felügyelettel és alacsony akkumulátor leválasztó áramkörrel.
- Kommunikációsbusz kezelők és bővítő modulok csatlakoztatására.
- Illesztő CA-64 SM hangszintetizáló bővítő modul, INT-VG hangmodul vagy SM-2 hang szintetizátor csatlakoztatásához.
- Telefonos kommunikátor távfelügyeleti átjelzés, üzenetküldés és távoli programozás funkciókkal (beépített 300 bps modem).
- Telefonos kommunikátor állapotának vizuális megjelenítése.
- RS-232 (TTL) port programozáshoz, és a biztonsági rendszer számítógépen keresztüli működtetéséhez (DLOADX telepítői program).

## **2.2 Kezelők**

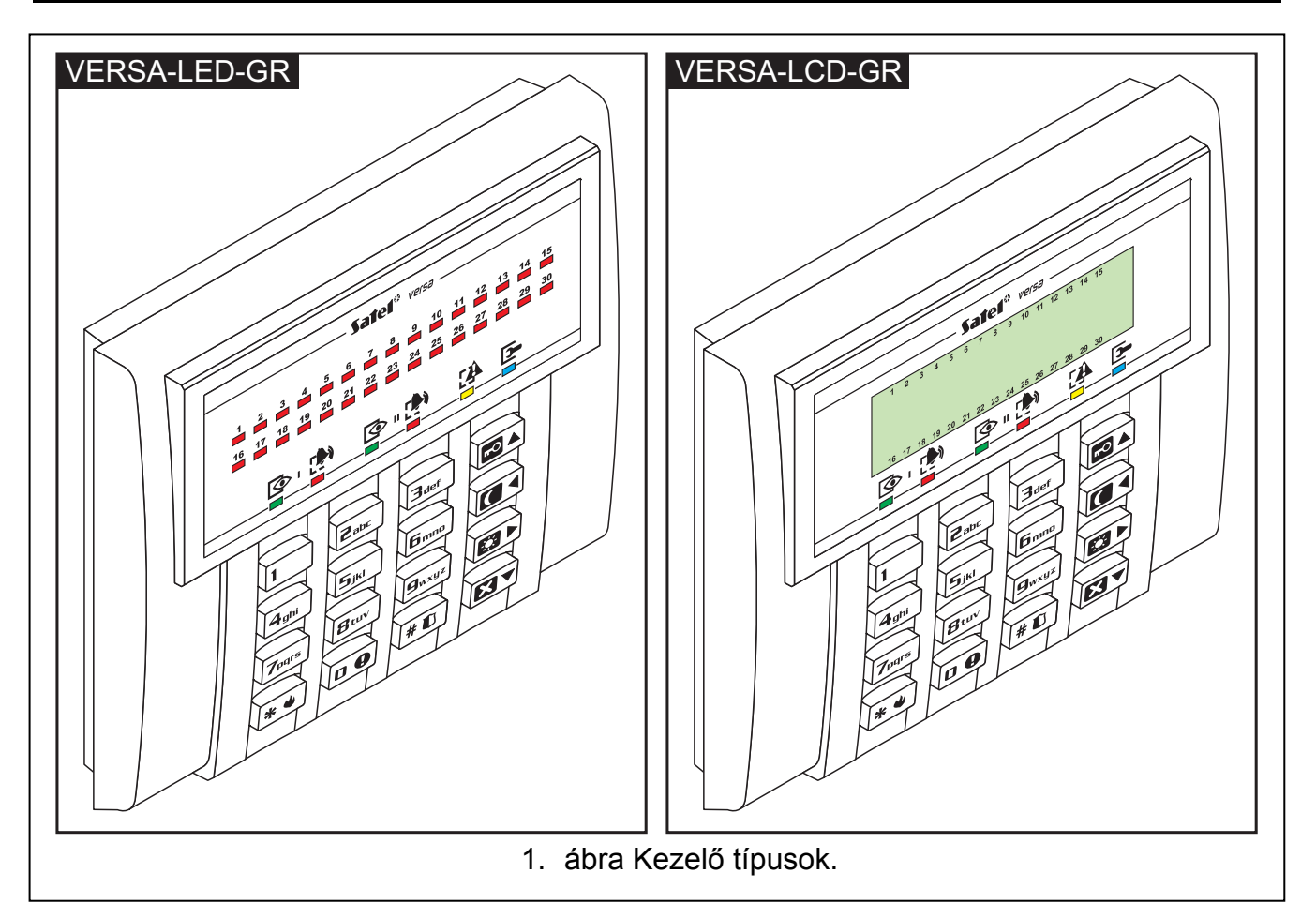

- Riasztó rendszer működtetése és programozása.
- MASCO Biztonságtechnikai és Nyílászáró Automatizálási Kereskedelmi Kft. • Könnyen olvasható, 2 x 16 karakteres kijelző állandó vagy ideiglenes háttérfénnyel, ami gombnyomással vagy zónasértéssel (csak VERSA-LCD-GR) aktiválható.

1045 Budapest, Madridi út 2. Tel: (06 1) 3904170, Fax: (06 1) 3904173, E-mail: <u>masco@masco.hu</u>, www.masco.hu

- <span id="page-6-0"></span>• Jelző LEDek zónák állapotának kijelézésére (csak VERSA-LED-GR).
- Jelző LEDek partíciók / rendszer állapotok kijelzésére.
- 12 gomb, a telefonos szabványnak megfelelően, az adatbevitelre.
- 4 további gomb a menüben való navigáláshoz, élesítéshez / hatástalanításhoz.
- Billentyű háttérfény:
	- folyamatos,
	- ideiglenes, gombnyomásra vagy zónasértésre.
- Szabotázskapcsoló a kezelő ház felnyitása / falról való eltávolítása ellen.

## <span id="page-6-3"></span>**2.3 Egyéb modulok**

- <span id="page-6-1"></span>**ETHM-1. Ethernet modul.** Lehetővé teszi a riasztórendszer távoli programozását a DloadX programmal és az események jelentését a felügyeleti állomásnak Ethernet (TCP/IP) hálózaton keresztül. **A VERSA család vezérlőpaneljei az 1.04 vagy újabb firmware verzióval rendelkező modulok használatát támogatják.**
- <span id="page-6-2"></span>**INT-TXM. Felügyeleti illesztő.** Lehetővé teszi egy rádió átjelző adó (ESPRIT formátum) csatlakoztatását a vezérlőpanelhez.
- **INT-RX. 433 MHz távvezérlő vevő.** Lehetővé teszi, hogy a felhasználókhoz távirányítókat rendeljünk, amivel elvégezhetik a rendszer vezérlését.
- **ACU-100 ABAX vezetéknélküli rendszervezérlő.** Lehetővé teszi a rendszer vezeték nélküli zónákkal való bővítését.
- **CA-64 E Zónabővítő.** Lehetővé teszi a rendszer bővítését 8 zónával.
- **CA-64 EPS Zónabővítő saját tápellátással.** Lehetővé teszi a rendszer bővítését 8 zónával. Beépített 1.2 A-es kapcsoló üzemű tápegységgel is rendelkezik.
- **CA-64 O-OC/CA-64 O-R/CA-64 O-ROC. Kimenet bővítő.** Lehetővé teszi a rendszer bővítését 8 kimenettel. 3 verzióban készül: 8 OC típusú kimenet, 8 relé kimenet, és 4 relé / 4 OC kimenet. & GATE AUTOMATION TRADE LTD.
- **INT-ORS. DIN-sín kimenet bővítő.** Lehetővé teszi a rendszer bővítését 8 relé kimenettel. A relék 230 V AC feszültségű elektromos eszközök vezérlésére is alkalmasak.
- **CA-64 OPS-OC/CA-64 OPS-R/CA-64 OPS-ROC. Kimenetbővítő saját tápellátással.** Lehetővé teszi a rendszer bővítését 8 kimenettel. 3 verzióban készül: 8 OC típusú kimenet, 8 relé kimenet, és 4 relé / 4 OC kimenet. Beépített 2.2 A-es kapcsoló üzemű tápegységgel is rendelkezik.
- **INT-CR / INT-IT. Proximity-kártya élesítő/hatástalanító eszköz.** Lehetővé teszi az élesítést / hatástalanítást és riasztás törlést kártya, vagy más passzív jeladó használatával.
- **CA-64 SM Hangszintetizátor bővítő.** 16 (egyenként 15 másodperc hosszú) hangüzenet tárolására képes. Az üzenetek telefonon keresztüli riasztás jelzésnél használhatók.
- **INT-VG. Hangmodul.** A vezérlőpanel telefonbillentyűzet általi távoli működtetését teszi lehetővé (interaktív hangmenü). Maximum 16, a telefonos üzenetküldéshez használt hangüzenet tárolására képes.

# **3. Rendszertelepítés**

**Minden elektronikus csatlakoztatást kikapcsolt tápellátás mellett kell elvégezni.** 

A következő eszközök hasznosak a telepítés során:

- normál csavarhúzó 2.5 mm,
- csillag csavarhúzó,
- kombinált fogó,
- <span id="page-7-0"></span>• lapos fogó,
- fúró és fúrószárak.

## **3.1 Telepítési terv**

A telepítés megkezdése előtt ajánlott egy tervet készíteni a behatolás jelző rendszerről. Érdemes felvázolni a helyszínt, és berajzolni az összes használt eszközt, például a központot, kezelőket, érzékelőket, sziránákat, bővítő modulokat, stb. A központot és a védelmi rendszer többi elemét a védett terület határain belül ajánlott elhelyezni.

#### **3.2 Rendszer áramfelvételének kiszámítása**

A biztonsági rendszer tervezése során ajánlott összegezni az összes rendszer elem áramfelvételét (központ, kezelők, modulok, érzékelők, szirénák, stb.). A számításba bele kell venni az akkumulátorok töltő áramát is. Ha az összeg túllépi a központ kapacitását, akkor saját tápellátású bővítők, vagy kiegészítő tápellátás használata javasolt.

Az összegbe csak a központ tápellátására csatlakoztatott eszközök számítanak bele, a saját tápellátással rendelkező modulokra csatlakoztatott eszközök áramfelvételét nem kell beleszámolni.

A táp kimenetekre csatlakoztatott eszközök esetén figyeljen rá, hogy az adott tápkimenetekre (központ, saját tápellátású bővítők, stb.) csatlakoztatott eszközök áramfelvétele ne lépje túl az adott kimenetre megengedett maximális áramerősséget.

#### **3.3 Kábelezés**

Egyenes, árnyékolás nélküli kábelek használata javasolt az elektronikus csatlakoztatásokhoz (UTP, STP, FTP, stb. csavart érpáras kábelek használata nem ajánlott).

<span id="page-7-1"></span>*Megjegyzés: Csavartérpáras kábel esetében a CLK (órajel) és DTA (adat) vezékek nem továbbíthatóak egy érpáron át.*  **IMATION TRADE LTD.** GEAL I

A tápellátás vezetékekek keresztmetszetét úgy kell kiválasztani, hogy a feszültségesés a tápellátás és a megtáplált eszközök között ne haladja meg az 1 V-ot.

A rendszerelemek helyes működéséhez fontos az adat vezetékek ellenállásának és kapacitásának minimalizálása. Ha az eszközök közötti távolság jelentős, több vezeték párhuzamosításával az ellenállás csökkenthető. Ebben az esetben azonban megnövekedhet a vezeték kapacitása. A központot a kezelőkkel vagy bővítő modulokkal összekötő kábelek túl magas ellenállás vagy kapacitás értéke az eszközök hibás működését okozhatja (pl.: a központ nem képes azonosítani eszközöket, eszközvesztés jelentések, stb.). Megfelelő kábelezés érdekében kövesse a telepítői kézikönyvben található instrukciókat.

A kommunikációs busz adat vezetékeit (DTM, CKM, COM) azonos kábelben javasolt elvezetni (nem szabad külön kábelen vinni a jelzéseket).

A kábelezés során hagyjon megfelelő távolságot a kis áramerősségű és a 230 V AC tápellátás vezetékek között. Kerülje az adat kábelek 230 V AC tápellátás melletti vezetését.

## **3.4 Központi panel telepítése**

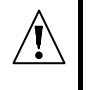

**A központi panel tartalmaz alkatrészeket, amelyek érzékenyek az elektromos kisülésekre.** 

**A központi panel tápellátásra csatlakoztatása előtt (akkumulátor, váltó feszültség a transzformátorról) hajtsa végre a rendszerelemek kábelezését és bekötését (kezelők, bővítő modulok, érzékelők, szirénák, stb. csatlakoztatása).** 

A központot beltérre kell telepíteni, normál páratartalmú helyre. A központot a jogosulatlan hozzáféréstől védetten kell elhelyezni.

Állandó (nem kikapcsolható) 230 V AC tápellátás legyen biztosítva a központ telepítési helyén, védőföldeléssel ellátva.

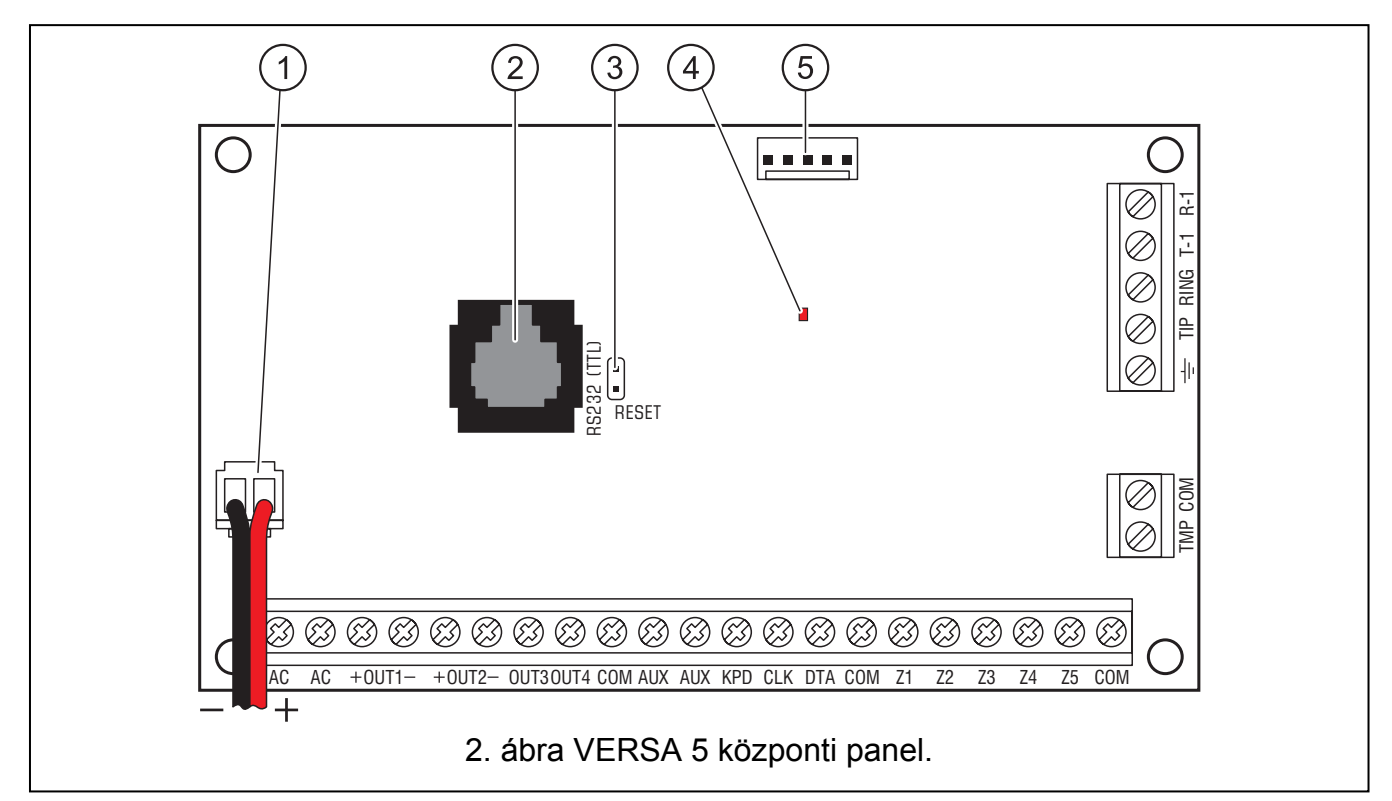

<span id="page-8-0"></span>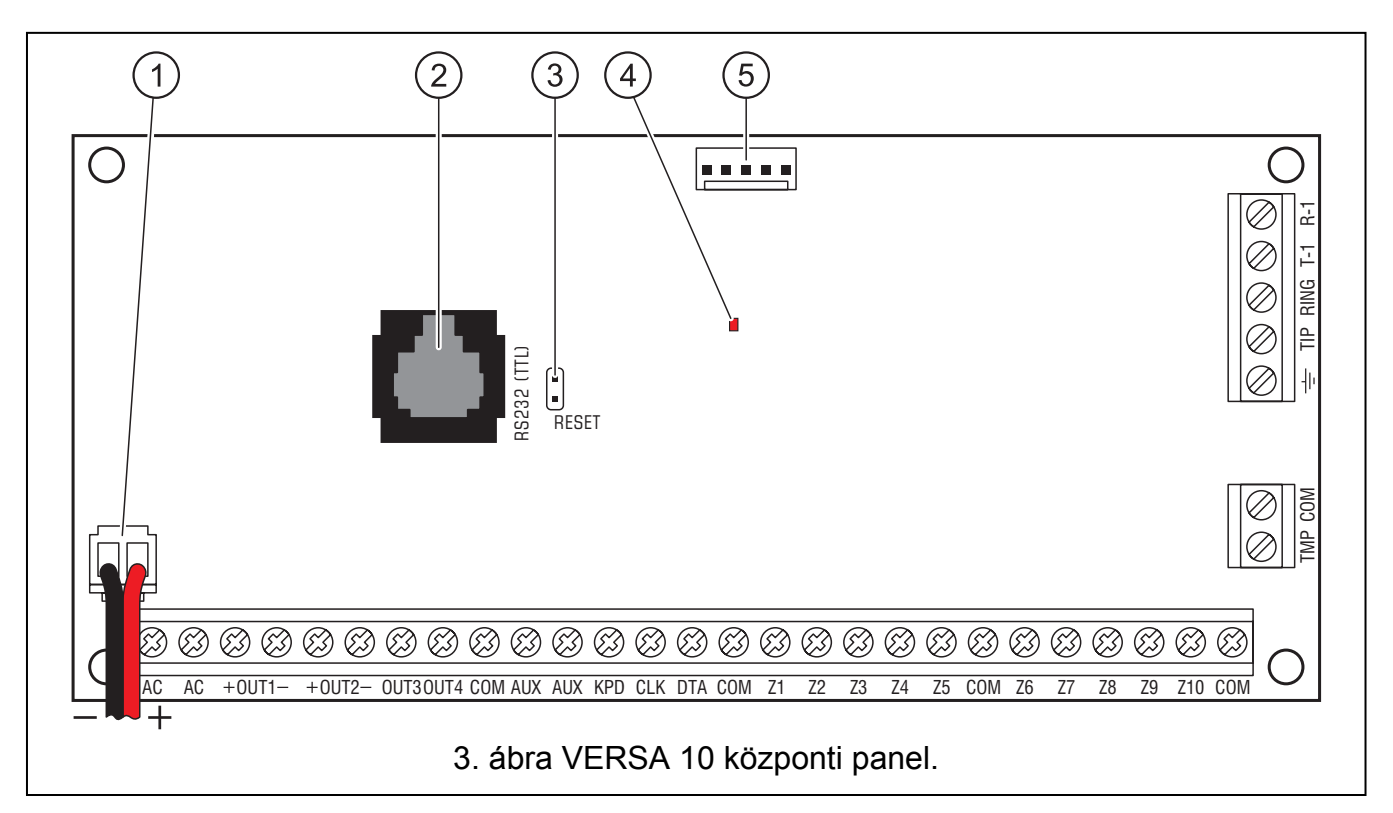

#### <span id="page-8-1"></span>**Magyarázat a [2,](#page-8-0) [3](#page-8-1) és 4-es ábrához:**

- 1 **akkumulátor csatlakoztató kábelek** (piros +, fekete -).
- 2 **RS-232 port (TTL).** Lehetővé a központ helyi programozását és működtetését a DLOADX program használatával (a központ RJ csatlakozójának és a számítógép DB9

csatlakozójának /soros port/ csatlakoztatásához szükséges kábel [DB9FC/RJ(SET)] szintén megtalálható a SATEL kínálatában).

- 3 **RESET tüskék.** Szükség esetén lehetővé teszi a helyi programozás indítását, vagy a szervizmód elérését (lásd PROGRAMOZÓI kézikönyv).
- 4 **KOMMUNIKÁTOR LED.** A központi telefon kommunikátor állapotának kijelzésére.
- 5 **hangszintetizáló csatlakozó.**

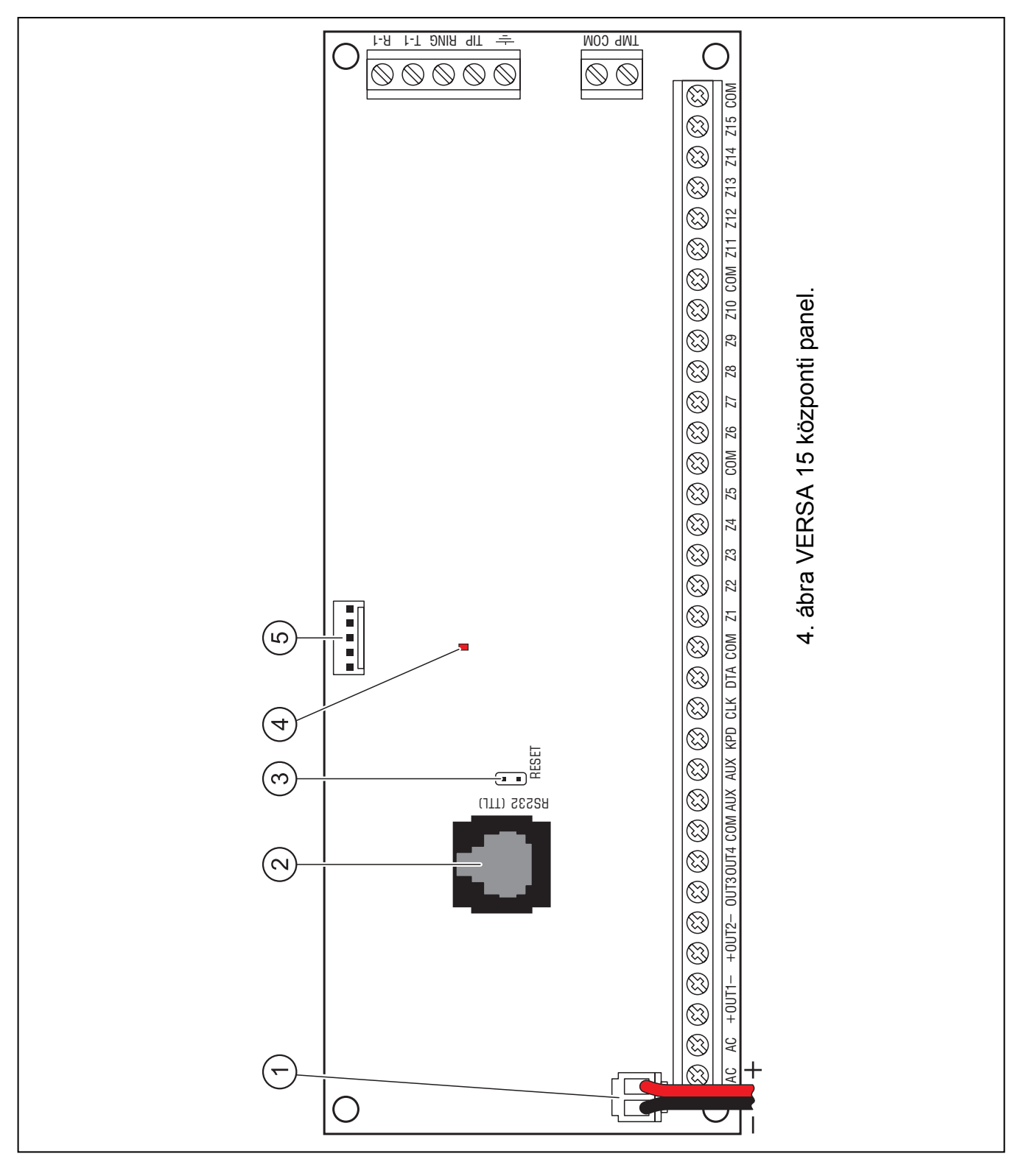

#### **Sorkapcsok bemutatása:**

- **AC**  tápellátás bemenet (18 V AC).
- **COM** közös föld.

MASCO Biztonságtechnikai és Nyílászáró Automatizálási Kereskedelmi Kft. 1045 Budapest, Madridi út 2.

Tel: (06 1) 3904170, Fax: (06 1) 3904173, E-mail: masco@masco.hu, www.masco.hu

<span id="page-10-0"></span>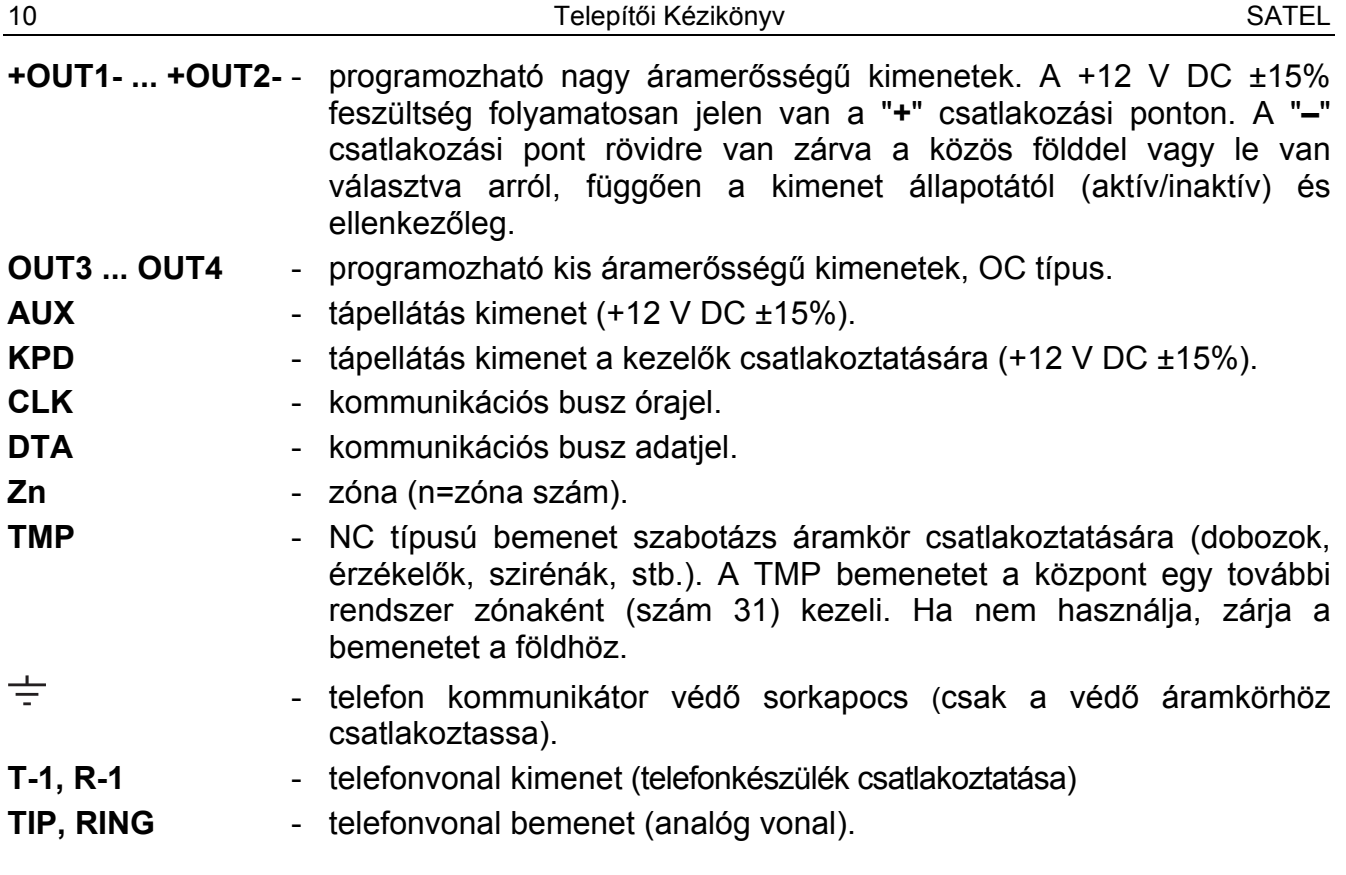

#### **3.5 Modulok csatlakoztatása a kommunikációs buszra**

A modulokat párhuzamosan a kommunikációs buszra kell csatlakoztatni (CLK, DTA és COM sorkapcsok). Az AUX és KPD kimenetek a modulok tápellátására szolgálnak. A modulok közvetlenül a központról táplálhatók, ha a központ és a modul közötti távolság nem haladja meg a 300 m-t. Ahol a távolság a központtól nagyobb, a moduloknak külön tápellátást kell biztosítani.

A kommunikációs busz teljes hossza nem haladhatja meg a **600 m**–t. Az 1-es táblázatban a modul kommunikációs buszra való csatlakoztatásához szükséges vezetékszám látható, 0.5 mm<sup>2</sup> keresztmetszetű egyenes vezetékek használata esetében.

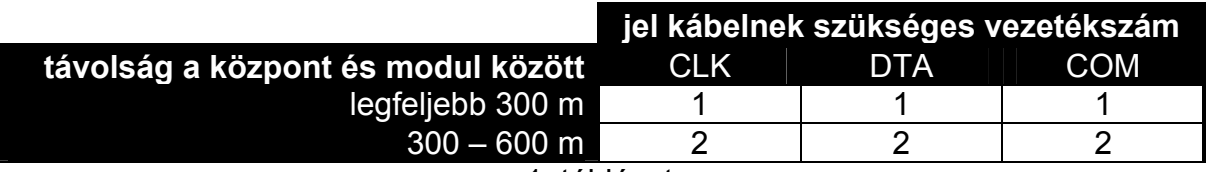

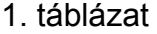

#### *Megj.:*

- *A kommunikációs busz adavezetékeit (CKM, DTM és COM) egy kábelen belül kell vezetni!*
- *Ha a modult és a központot összekötő kábel ellenállása magas (nagy távolság, nem megfelelő számú vezeték a jelkábeleknek), a modul azonosítása a központban sikertelen lehet.*

Minden egyes kommunikációs buszra csatlakoztatott modul saját, egyedi címmel kell rendelkezzen. A címek a kezelőkben szoftveresen, a többi modulban pedig speciális érintkezőtüskékkel vagy 1-5-ig számozott DIP-kapcsolókkal állíthatóak be. Néhány modul esetén a 6 - 8 számú DIP kapcsolókkal a rendszerben való azonosítás típusa állítható. A címek nem ismétlődhetnek. A modulok címzéséről részletes információt az egyes modulok csatlakoztatását bemutató részekben talál.

<span id="page-11-0"></span>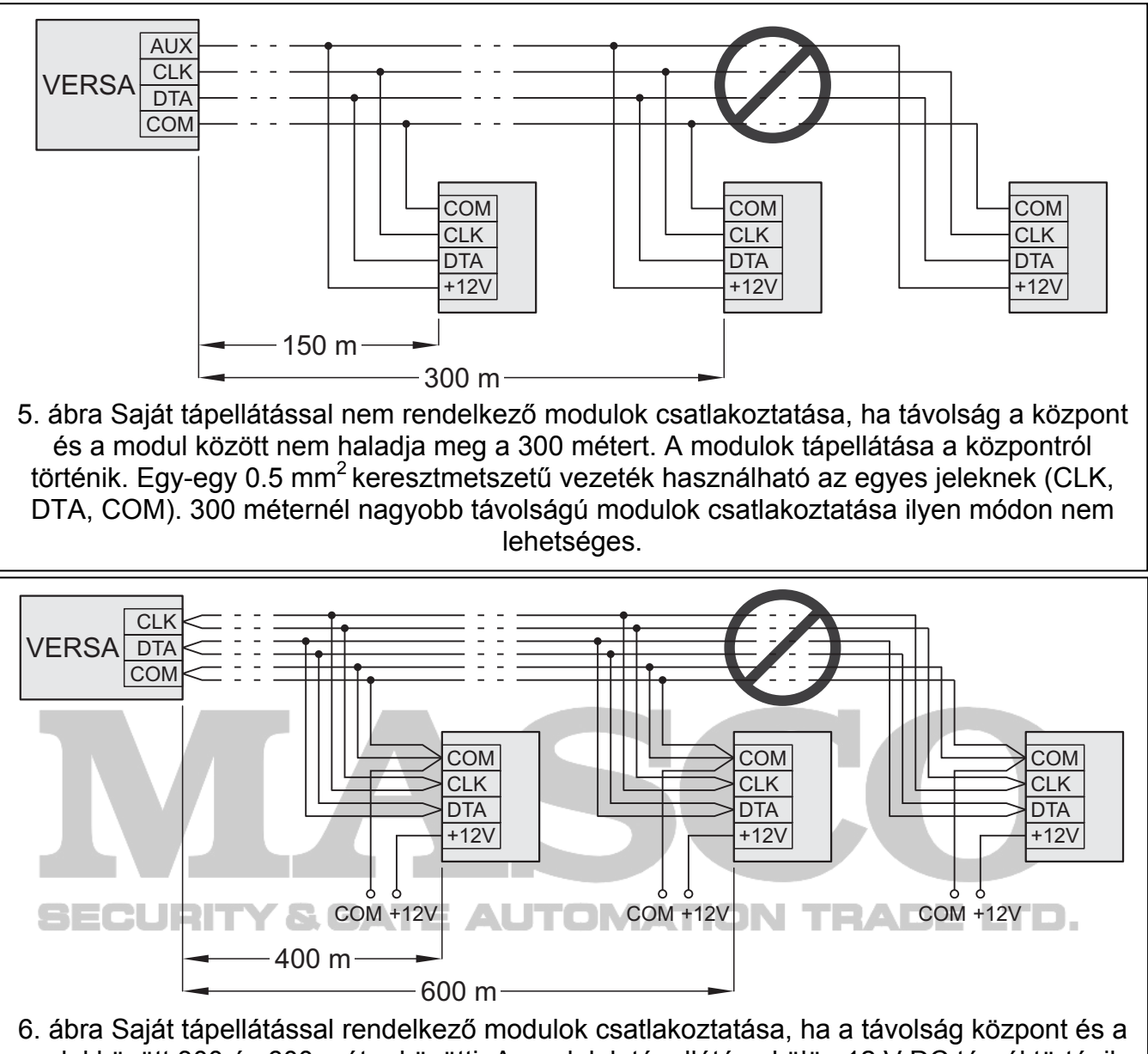

modul között 300 és 600 méter közötti. A modulok tápellátása külön 12 V DC tápról történik. Két-két 0.5 mm<sup>2</sup> keresztmetszetű vezeték használható az egyes jeleknek (CLK, DTA, COM). 600 méternél nagyobb távolságú modulok csatlakoztatása ilyen módon nem lehetséges.

### **3.5.1 Kezelők csatlakoztatása**

<span id="page-11-1"></span>*Megj: Az EN 50131 szabvány Grade 2követelményeinek megfelelően:* 

- − *1.01 vagy újabb firmware verziójú kezelőt szükséges csatlakoztatni a vezérlőpanelhez.*
- − *Minimum egy VERSA-LCD-GR kezelő csatlakoztatása szükséges a vezérlőpanelhez.*

*Ez lehetővé fogja tenni a felhasználók számára, hogy a szabvány által előírt követelmények szerint információt kapjanak a rendszer állapotáról.* 

Legfeljebb 6 LED/LCD kezelő telepíthető a rendszerben. A központ KPD kimenete szolgál a kezelők tápellátására. 0 és 5 közötti címek állíthatók be szoftveresen az egyes kezelők számára. Alapértelmezetten minden kezelő címe 0.

<span id="page-12-0"></span>*Megj: Maximum 6 kezelő szerelhető fel, ha se ETHM-1 modul (4. cím), se INT-TXM modul (5. cím) sincs csatlakoztatva.* 

Amikor a központot gyári beállításokkal indítja el, az minden buszhoz csatlakoztatott kezelőt támogat, a kezelő címétől függetlenül. Ez lehetővé teszi a címek egyedi beállítását a kezelőkben, és a buszra csatlakoztatott összes eszköz azonosításának végrehajtását.

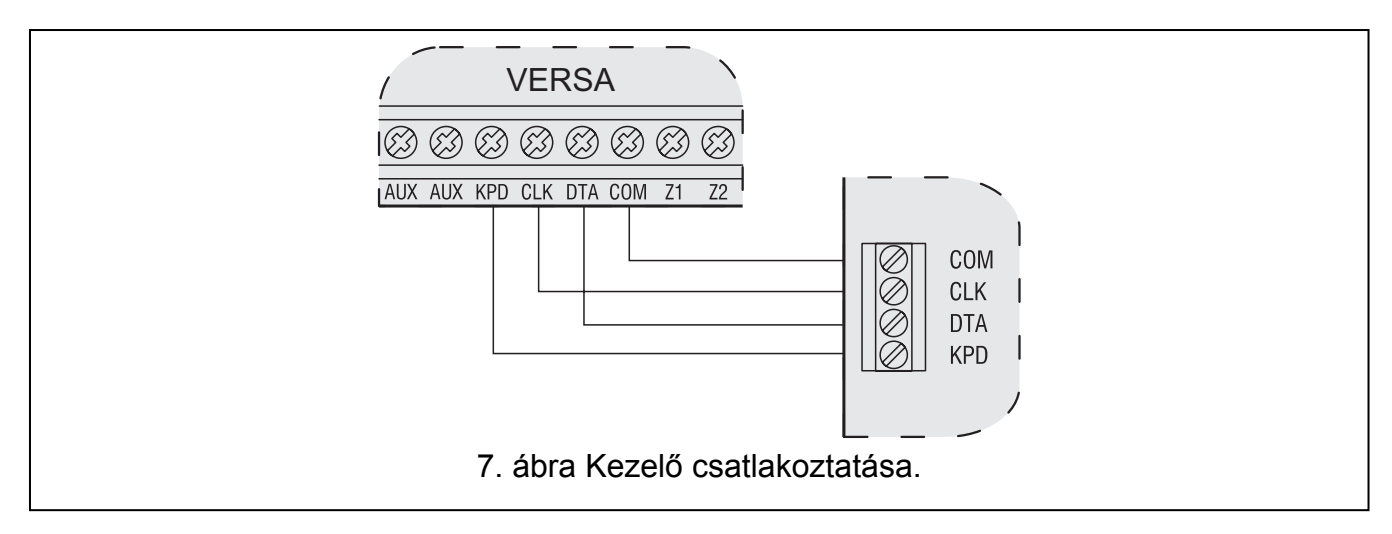

#### **Kezelőcím beprogramozása a szerviz funkció használatával**

- 1. Vigye be a **szerviz kódot** (alapértelmezetten: 12345), és nyomja meg a gombot.
- 2. Nyomja meg egymás után a gombokat. A szervizmód elindításához.
- 3. Nyomja meg egymás után a  $2_{abc}$  1 0  $\oplus$  # 0 gombokat (a KEZELŐ CÍM funkció meghívásához). Minden ikonnal ellátott LED villogni kezd az összes a központhoz csatlakoztatott kezelőben, és kijelzésre kerül a kezelők aktuális címe:
	- LCD kezelők esetén a 8. ábrán látható szöveg formájában;
	- LED kezelők esetén a címnek megfelelő LED gyorsabban villog (a 30-as számú LED jelenti a 0 címet; az 1-es számú LED jelenti az 1 címet; a 2-es számú LED jelenti a 2 címet, stb. – lásd a 9. ábrán).

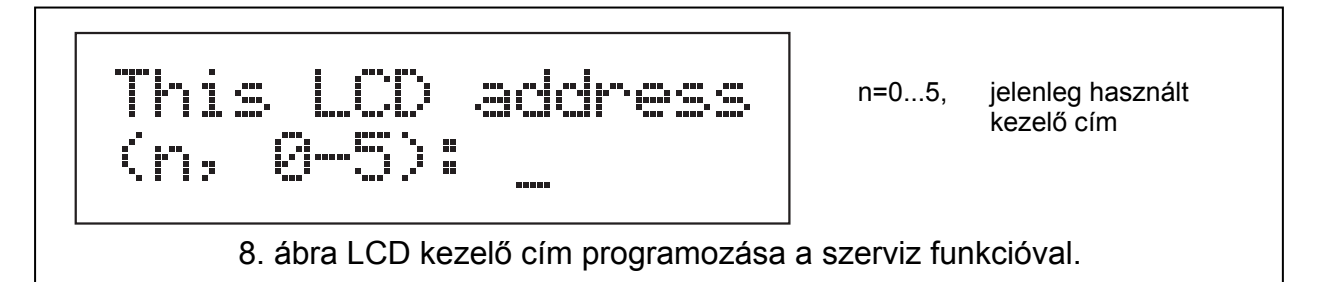

<span id="page-13-0"></span>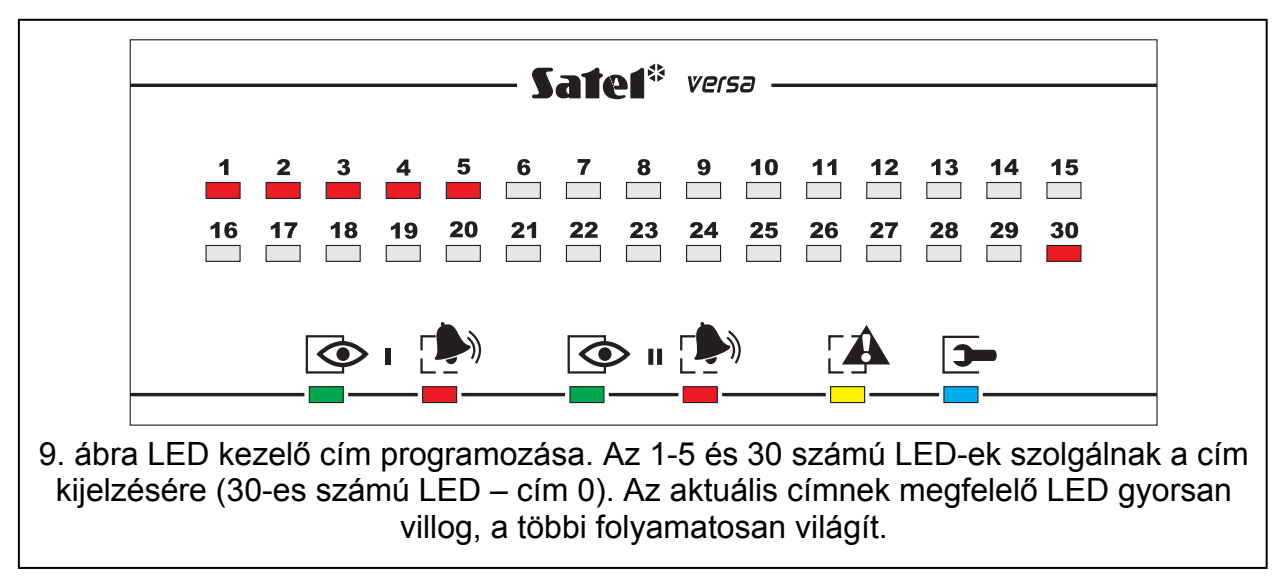

- 4. Nyomja meg az új címhez tartozó számot a választott kezelőn/kezelőkön. A címváltoztatást négy rövid és egy hosszú hangjelzés nyugtázza.
- 5. Nyomja meg a  $\mathbf{F} \cup \mathbf{Q}$  gombot a címváltoztatás funkció befejezéséhez az adott kezelőn. Az elindítás után 2 perccel a funkció az összes kezelőn automatikusan befejeződik. A funkció befejezésével kilép szerviz módból, és a kezelő újraindul.

#### **Kezelőcím programozása a szerviz módba való belépés nélkül**

- 1. Csatlakoztassa le a kezelő tápellátását (KPD) valamint a CLK és DTA jelkábeleket.
- 2. Zárja rövidre a kezelő CLK és DTA sorkapcsait.
- 3. Csatlakoztassa vissza a kezelő tápellátását (KPD).
- 4. Minden ikonnal ellátott LED villogni kezd a kezelőn. LCD kezelőkön a 10. ábrán látható szöveg kerül kijelzésre. LED kezelőkön a címnek megfelelő LED gyorsabban villog (a 30-as számú LED jelenti a 0 címet; az 1-es számú LED jelenti az 1 címet; a

2-es számú LED jelenti a 2 címet, stb. – lásd a 9. ábrán).

n=0...5, jelenleg használt kezelő cím

10. ábra LCD kezelő cím programozása szerviz módba való belépés nélkül.

- 5. Nyomja meg az új címhez tartozó számot a választott kezelőn/kezelőkön. A címváltoztatást négy rövid és egy hosszú hangjelzés nyugtázza. Ha szükséges nyomja meg a  $\mathbf{\ast} \mathbf{\bullet}$  gombot a bevitt cím megváltoztatásához (ekkor a kezelő újraindítása, és a 4. pontban bemutatott állapot ismételt megjelenése következik).
- 6. Csatlakoztassa le a kezelő tápellátását (KPD).
- 7. Vegye ki a rövidzárat a CLK és DTA kezelő sorkapcsok közül.
- 8. A bemutatott módon csatlakoztassa a kezelőt a központhoz.

## <span id="page-13-1"></span>**3.5.2 Ethernet modul csatlakoztatása**

Egy ETHM-1 modul (1.04 vagy újabb firmware verzóval) telepíthető a rendszerbe. A riasztórendszer, amelyikhez ETHM-1 modul van csatlakoztatva felügyelhető és programozható Ethernet (TCP/IP protokol) hálózat használatával.

<span id="page-14-0"></span>A 4-es címet kell beállítani a modulban, amelyik azt jelenti, hogy ezzel a címmel nem csatlakoztatható kezelő a riasztópanelhez.

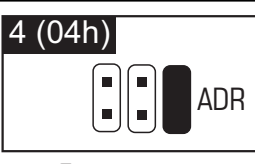

11. Ábra ETHM-1 modul címbeállítása.  $\begin{bmatrix} \cdot \end{bmatrix}$  – érintkezők nyitva.  $\blacksquare$  – érintkezők rövidrezárva.

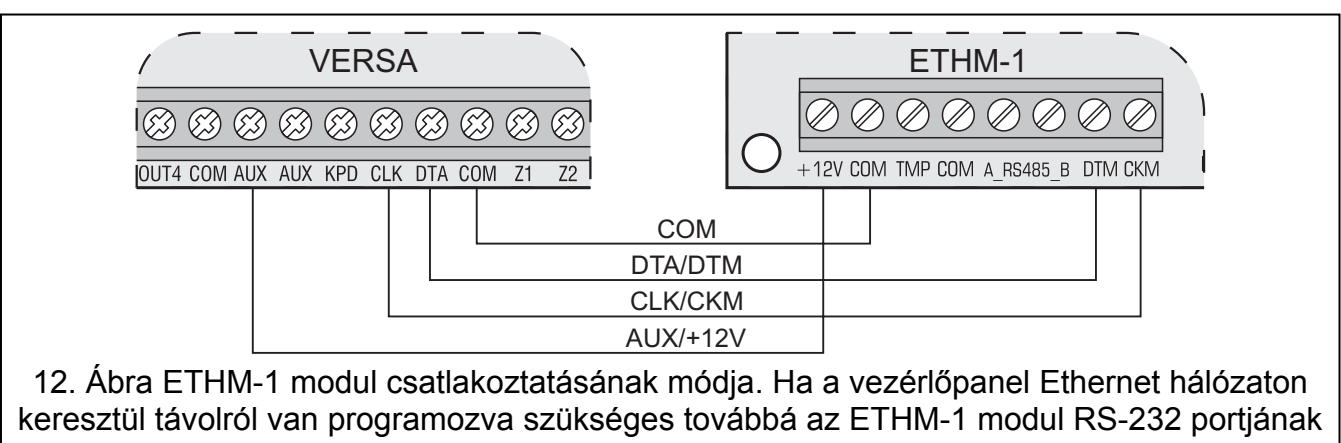

(PIN-5 típusú aljzat) csatlakoztatása a panel RS-232 portjához egy SATEL gyármánú PIN5/RJ-TTL kábel használatával.

## <span id="page-14-1"></span>**3.5.3 INT-TXM modul csatlakoztatása**

A rendszerbe felszerelhető egy INT-TXM felügyeleti illesztő modul, amelyik lehetővé teszi egy rádiós átjelző (ESPRIT formátum) adó csatlakoztatását a vezérlőpanelhez. A rövidzárat el kell távolítani a J1 érintkező tüskékről és 5. címmel rendelkező kezelő csatlakoztatása nem lehetséges a vezérlőpanelhez. Azonosítás után az 5. cím (05h) a modul számára kerül kijelölésre.

## **3.5.4 433 MHz távvezérlő vevő csatlakoztatása**

Egy INT-RX bővítő modul telepítése lehetséges a rendszerbe. Ez a bővítő lehetővé teszi távirányítók hozzárendelését a maximum 30 rendszer felhasználó részére (a szerviz számára távirányító nem rendelhető). A bővítőnek a 7-es címet (07h) kell beállítani. A 6-8 DIP kapcsolók állása ez esetben lényegtelen.

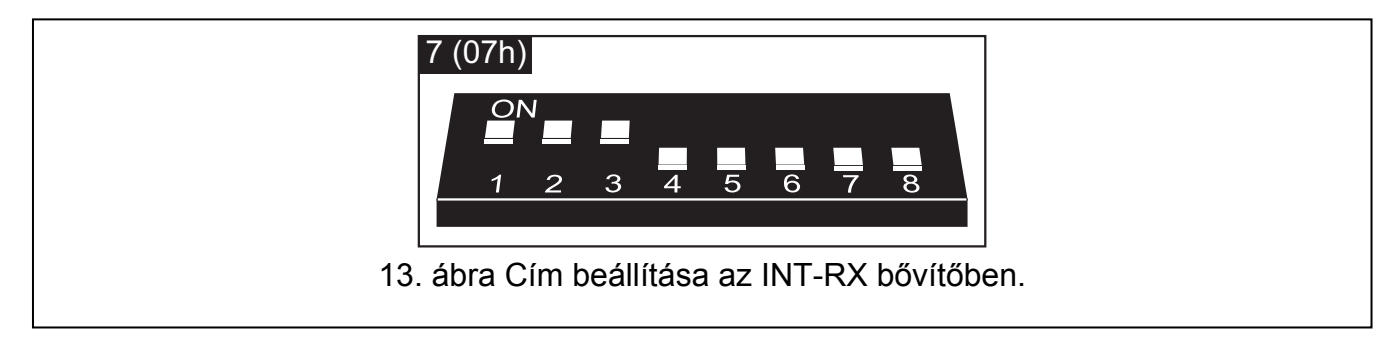

<span id="page-15-0"></span>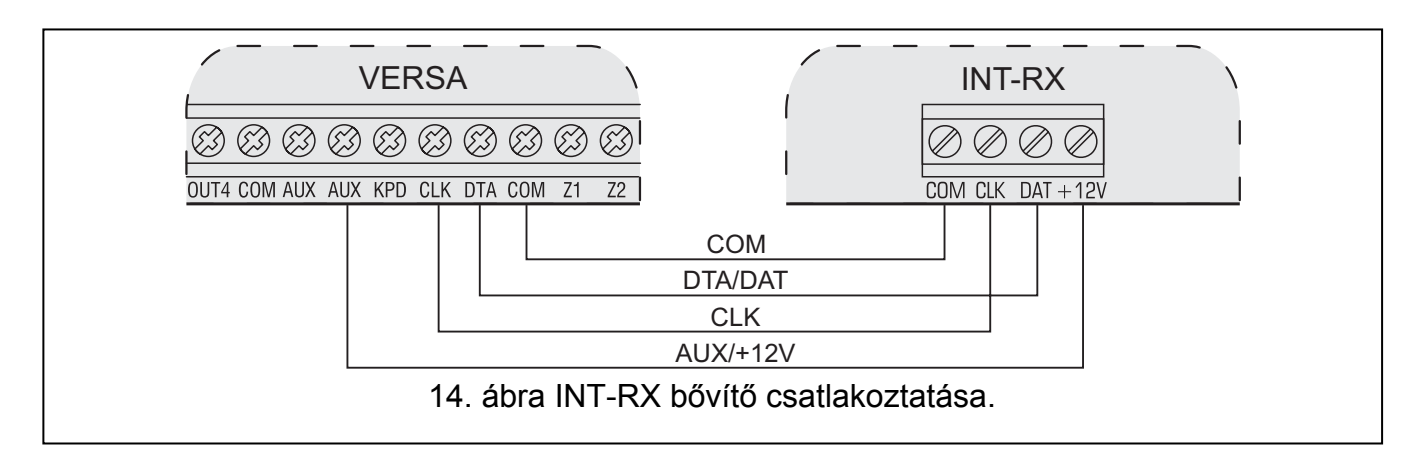

### **3.5.5 ABAX vezetéknélküli rendszervezérlő csatlakoztatása**

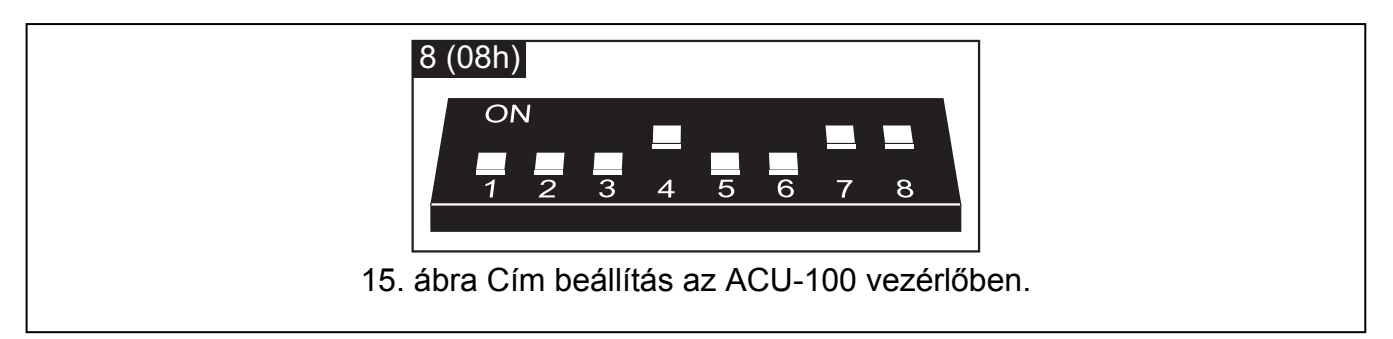

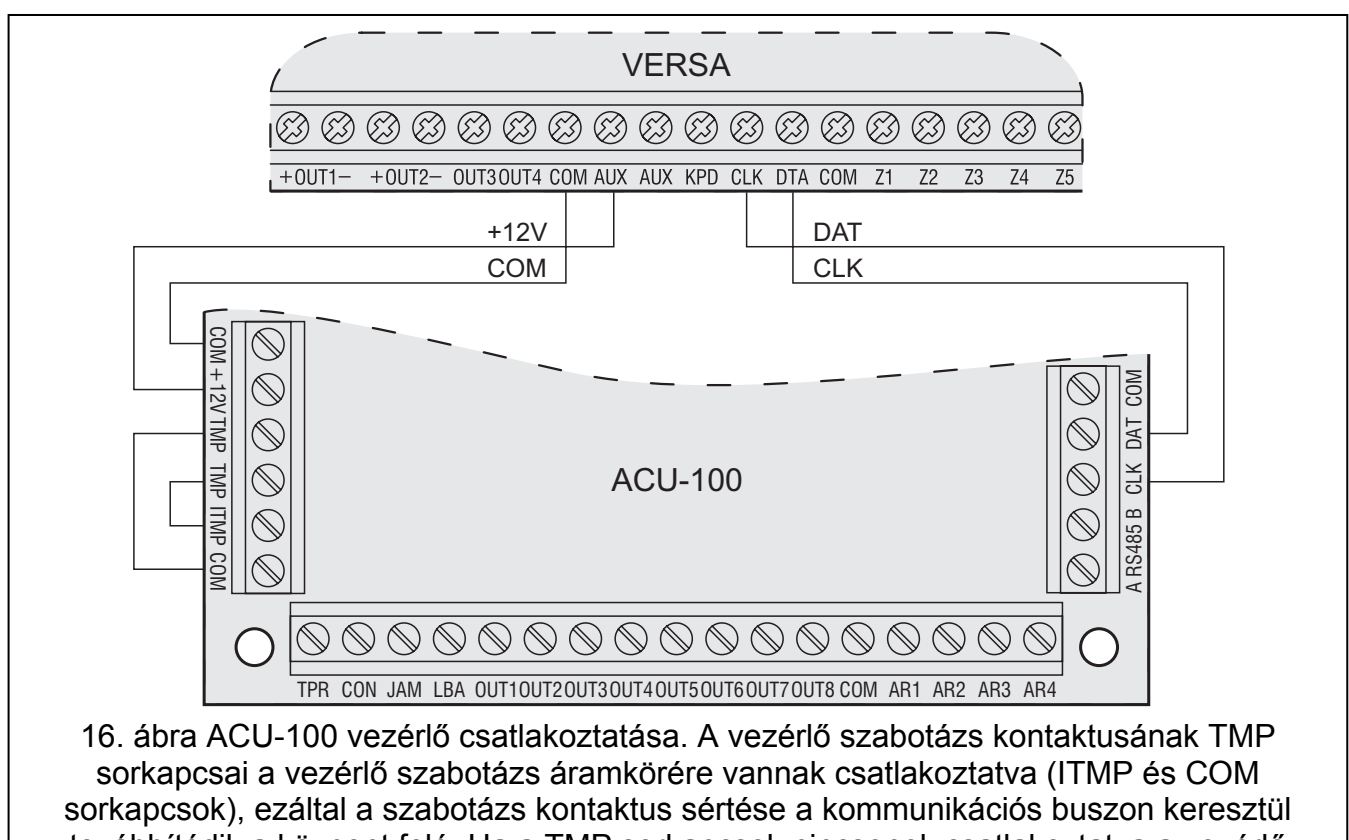

továbbítódik a központ felé. Ha a TMP sorkapcsok nincsenek csatlakoztatva a vezérlő szabotázs áramkörére, az ITMP sorkapcsot a földhöz kell zárni.

Egy ACU-100 vezérlő telepítése lehetséges a rendszerbe, ami legfeljebb 30 vezetéknélküli zónával és 12 vezeték nélküli kimenettel való bővítést tesz lehetővé. Ha a vezetéknélküli zónák számozásai ütköznek a vezetékes zónákkal (központi panelen vagy bővítőben), kiválasztható, hogy melyik zóna legyen használva (lásd: PROGRAMOZÓI kézikönyv). A

<span id="page-16-0"></span>bővítőben a 8-as címet (08h) kell beállítani, és a 7-es és 8-as kapcsolóknak ON /*BE*/ pozícióban kell lenniük. A 6-os DIP kapcsoló állása ez esetben lényegtelen.

#### **3.5.6 Zónabővítő csatlakoztatása**

Legfeljebb 3 zónabővítő telepíthető egy rendszerben, ami lehetővé teszi a rendszer 24 vezetékes zónával való bővítését. 12 (0Ch) és 14 (0Eh) közötti címeket kell beállítani a bővítőknek. A 6-os és 7-es DIP kapcsolóknak OFF /*KI*/ pozícióban kell lenniük. A CA-64 E bővítőkben (2.1 vagy későbbi elektronikával) és CA-64 EPS bővítőkben (2.0 vagy későbbi elektronikával), a nyolcadik DIP kapcsolónak nincs hatása az azonosításra:

- 8-as DIP kapcsoló OFF /*KI*/ pozícióban a bővítő CA-64 E vagy CA-64 EPS bővítőként kerül azonosításra,
- 8-as DIP kapcsoló ON /*BE*/ pozícióban a bővítő CA-64 Ei vagy CA-64 EPSi bővítőként kerül azonosításra. A CA-64 Ei és CA-64 EPSi bővítők támogatják a rezgés- és a redőnyérzékelőket, továbbá az EOL és 2EOL konfigurációban a használt zónalezáró ellenállások értéke programozható.

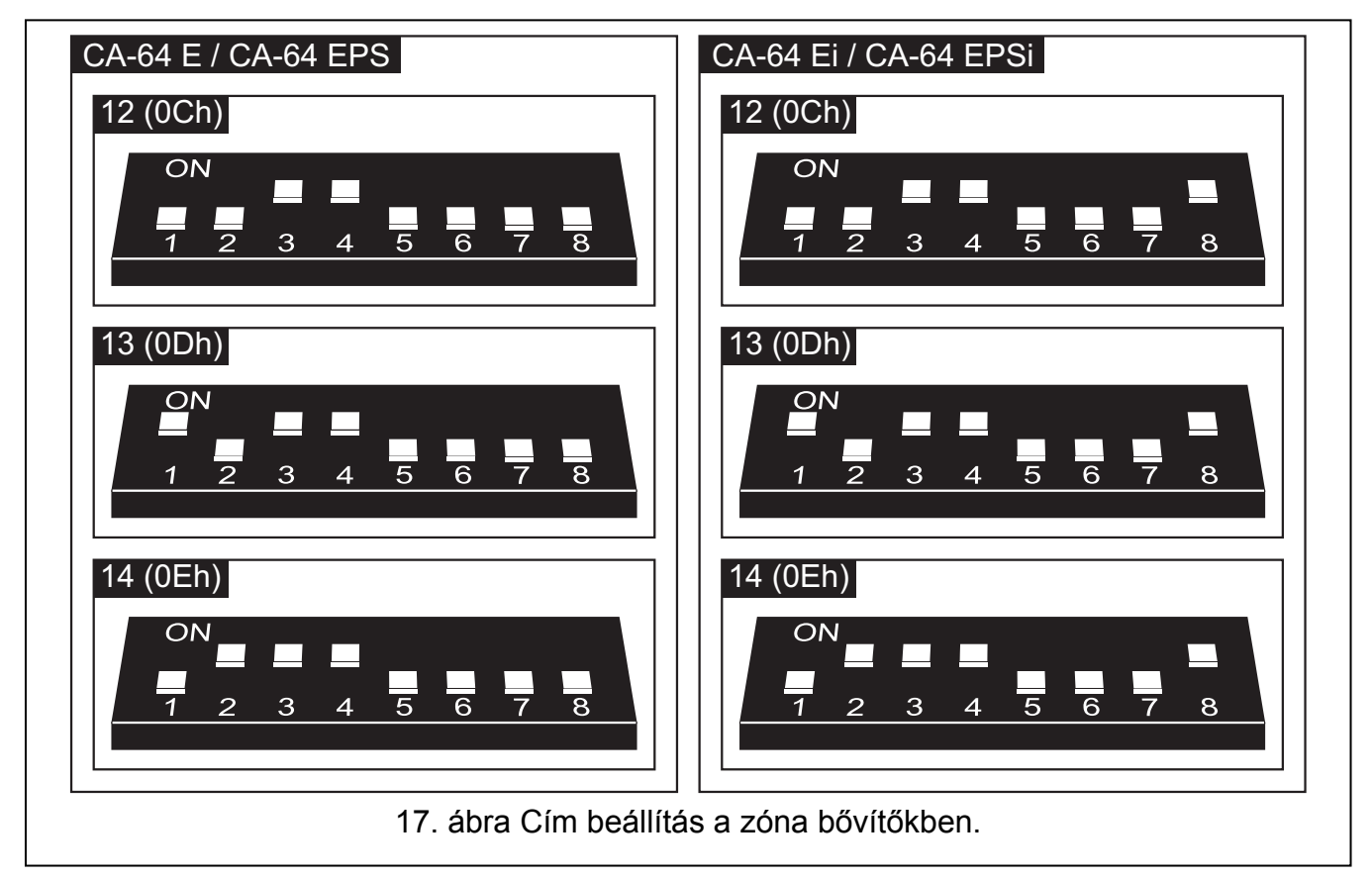

A 2. táblázat mutatja a bővítő címek és a zónaszámozás közötti eltéréseket. Ha a bővítőzóna számozása ütközik a központi zónaszámozással, megadható, hogy melyik zóna legyen használva a központ, és melyik a bővítő által (lásd: PROGRAMOZÓI kézikönyv).

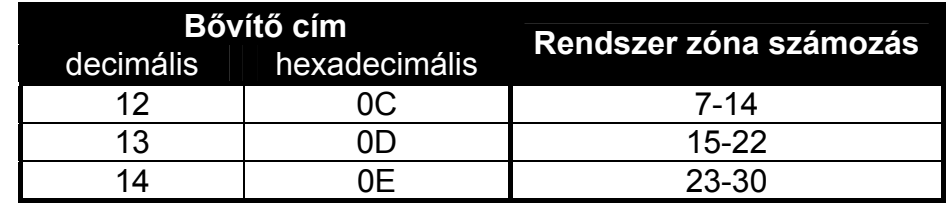

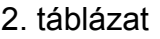

<span id="page-17-0"></span>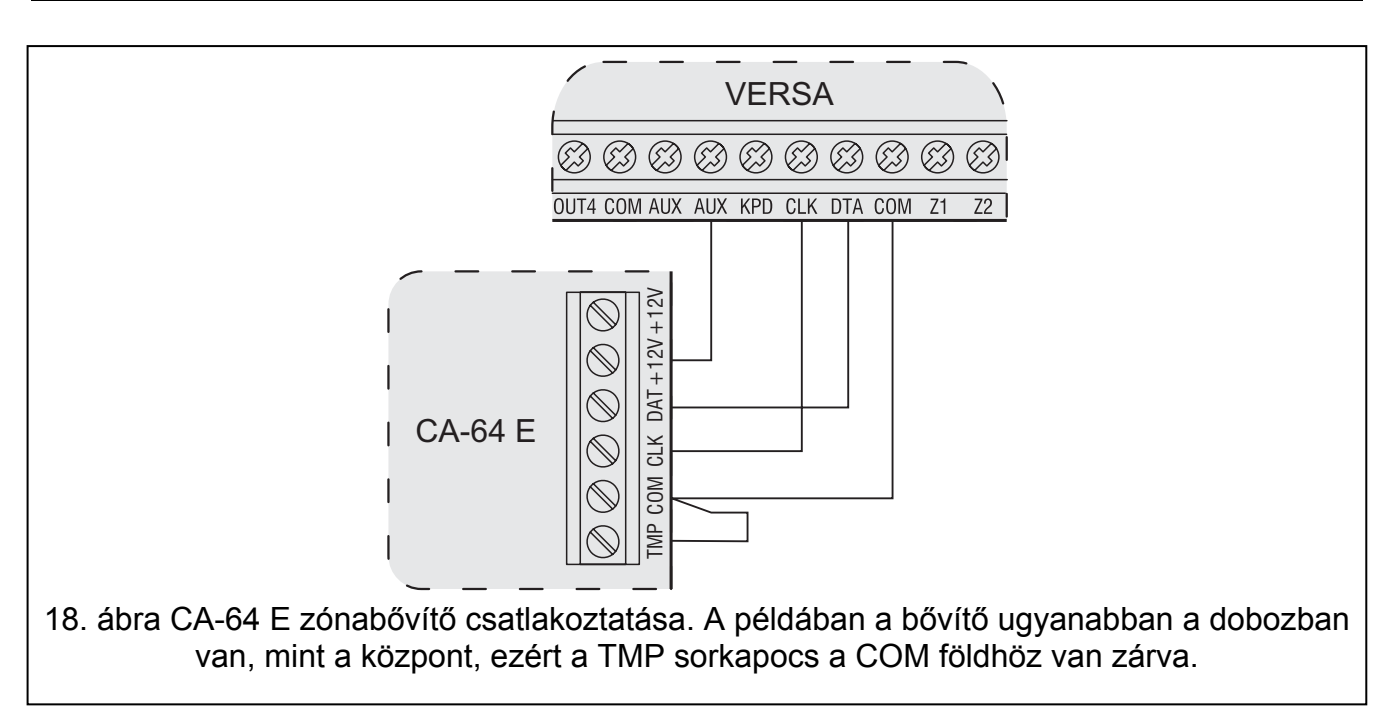

<span id="page-17-1"></span>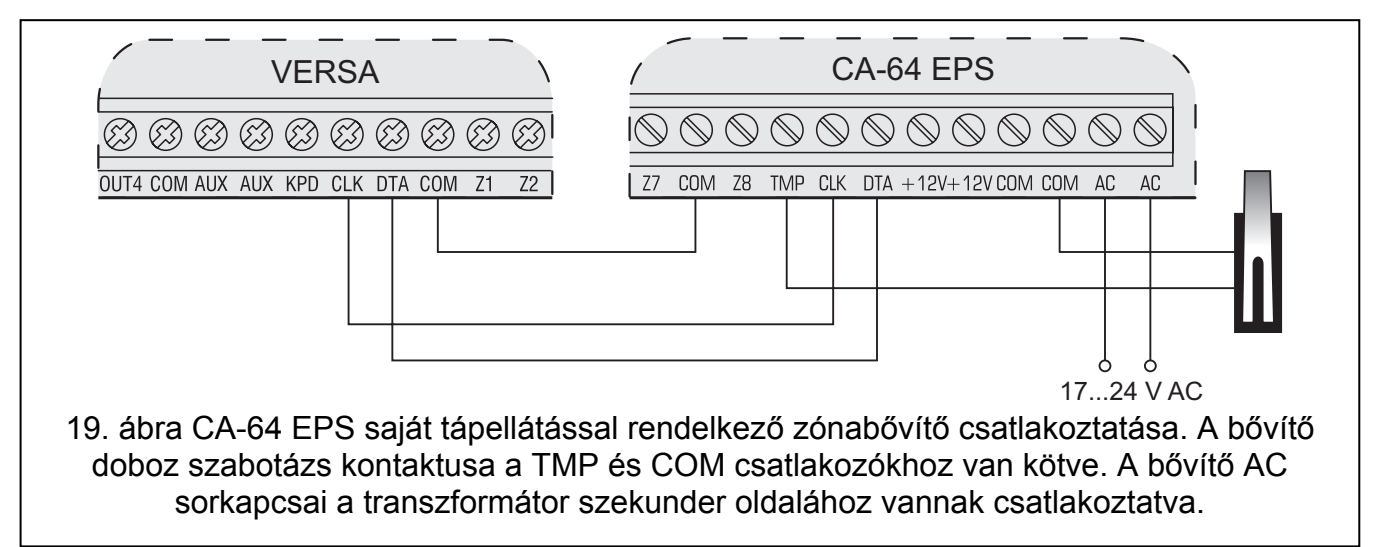

#### **3.5.7 Kimenetibővítő csatlakoztatása**

Egy kimeneti bővítő telepíthető a rendszerbe, ami lehetővé teszi a rendszer 8, vezetékes kimenettel való bővítését. A kimenetek számozása 5 és 12 között van a rendszerben. A bővítőben a 15-ös címet (0Fh) kell beállítani. INT-ORS bővítő esetén, ha a hatodik DIP kapcsoló ON /*BE*/ állásban van, a bővítő CA-64 O eszközként kerül azonosításra a központ által, de ez a működést nem befolyásolja. Más kimeneti bővítőnél a 6-8 DIP kapcsolók állása lényegtelen.

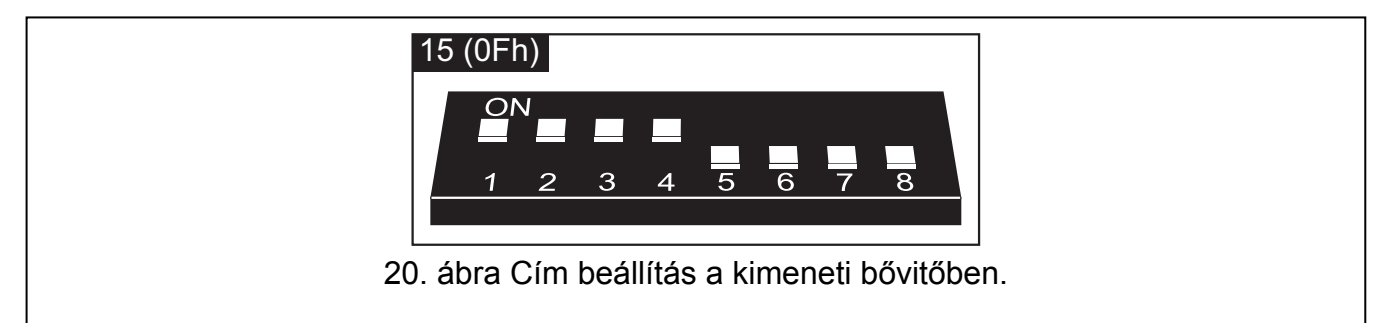

A csatlakoztatást a zóna bővítőknél bemutatott módon kell elvégezni (kimeneti bővítő saját tápellátás nélkül – lásd [1](#page-17-1). ábra, kimeneti bővítő saját tápellátással – lásd . ábra).

> MASCO Biztonságtechnikai és Nyílászáró Automatizálási Kereskedelmi Kft. 1045 Budapest, Madridi út 2. Tel: (06 1) 3904170, Fax: (06 1) 3904173, E-mail: masco@masco.hu, www.masco.hu

#### <span id="page-18-2"></span><span id="page-18-0"></span>**3.5.8 Proximity-kártya élesítő/hatástalanító eszközök csatlakoztatása**

Legfeljebb 6 darab INT-IT vagy INT-CR eszköz telepíthető a rendszerbe. Az eszközök számára a 16-os (10h) és 21-es (15h) közötti címeket lehet beállítani.

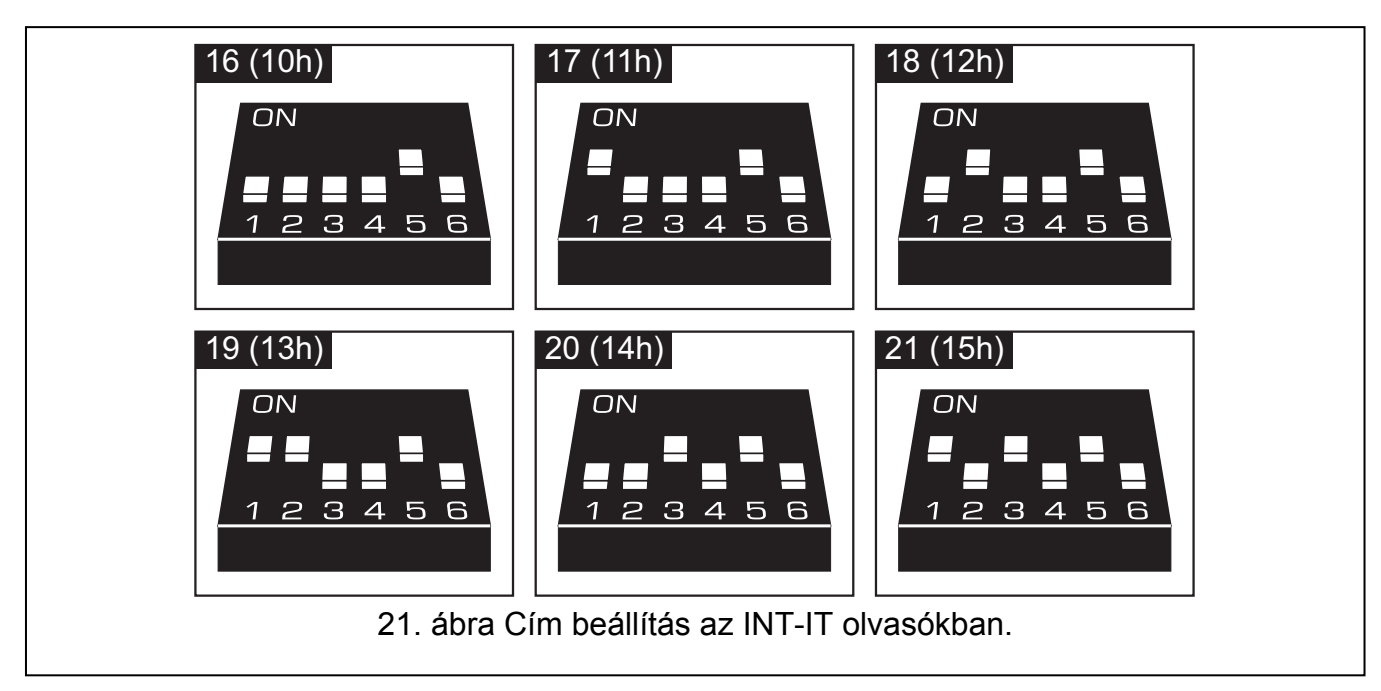

#### <span id="page-18-1"></span>**3.5.9 Hangszintetizátor-bővítő / hangmodul csatlakoztatása**

Egy CA-64 SM vagy INT-VG modul telepíthető a rendszerbe. Az eszköz a 23-as (17h) cím használatát kívánja meg. A CA-64 SM modul 6-os és 7-es DIP kapcsolóinak pozíciója lényegtelen. Az INT-VG modulban a 6-os DIP kapcsoló pozíciója lényegtelen, míg a 7-es határozza meg az eszköz vezérlőpanel általi azonosításának módját (KI – INT-VG; BE – CA-64 SM). A 8-as DIP kapcsoló mindkét eszközben a hangüzenet rögzítését tiltja le vagy engedélyezi. TY & GATE AUTOMATION TRADE

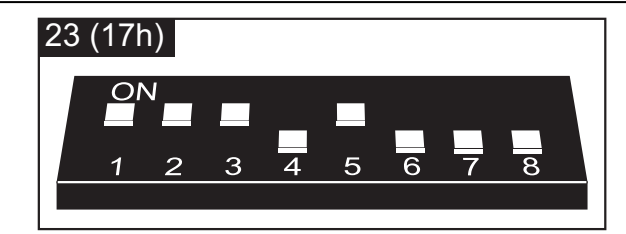

22. ábra A CA-64 SM bővítő vagy az INT-VG modul címénak beállítása. A nyolcadik DIP kapcsoló KI állásban letiltja a hangüzenet rögzítés funkciót.

Csatlakoztassa a (CA-64 SM) CLK és DTA vezetékeket / (INT-VG) csatlakozóit a riasztó vezérlőpanel kommunikációs buszhoz és a csatlakozódugót az arra szolgáló aljzathoz.

### **3.5.10 Kezelők és bővítők azonosítása**

A kommunikációs buszra csatlakoztatott eszközök csak az azonosítás művelet végrehajtása után lesznek megfelelően támogatottak. Ez a funkció ellenőrzi, milyen modulok vannak a központhoz csatlakoztatva. A központ elindítása utáni első alkalommal, új eszköz hozzáadásakor, vagy korábbi címzés megváltoztatása után kell végrehajtani. Azonosított modul leválasztása a kommunikációs buszról szabotázsriasztást generál.

1. Vigye be a **szerviz kódot** (alapértelmezetten: 12345), és nyomja meg a  $\mathbf{\ast} \bullet$  gombot.

- <span id="page-19-0"></span>2. Nyomja meg egymás után a  $\boxed{0 \oplus \boxed{0 \oplus \# \mathbb{Z}}$  gombokat a szerviz módba való belépéshez.
- 3. Nyomja meg egymás után a  $\sum_{abc}$  1 1 1  $\#$  1 gombokat (Azonosítás funkció indítása). Az azonosítás végrehajtását három rövid hangjelzés, és az azonosított eszközökről való információ megjelenítése jelzi (szövegesen az LCD kezelőkön, vagy jelző LED-ekkel a LED kezelőkön).
- 4. Nyomja meg a  $\#$   $\Box$  gombot az azonosítás funkcióból való kilépéshez.

## *Megjegyzés.:*

- *Két hosszú hangjelzés jelzi az azonosítás végén, ha a kommunikációs buszra csatlakoztatott eszközökben érvénytelen cím beállítás van (például nem az eszköznek megfelelő cím van beállítva, vagy ugyanaz a cím van beállítva több eszköznek). A kijelzőn megjelenő szöveges üzenet (LCD kezelő), vagy az eszköz címének megfelelően villogó LED-ek (LED kezelő) hasznos segítséget jelenthetnek a hiba elhárításában. A*   $\frac{1}{2}$  **# ♦** gomb menyomása, és a címzés pontos beállítása után újra lefuttatható az *AZONOSÍTÁS funkció.*
- *A LED kezelőn beállított 0 címet a a 30-as számú LED jelzi.*

# **3.6 Vezetékes érzékelők csatlakoztatása**

A rendszer összes zónája a következő hurkokat képes felügyelni:

- NC (alapállapotban zárt),
- NO (alapállapotban nyitott),
- EOL (lezáró ellenállás),
- 2EOL/NC (NC típusú dupla lezáró ellenállás).
- 2EOL/NO (NO típusú dupla lezáró ellenállás),
- A lezáró ellenállás értéke EOL és 2EOL hurokban 500 Ω és 15 kΩ között programozható:
- központi panelen az R1 és R2 ellenállások értéke egyedileg programozható 2EOL vezetékezési típusban (lásd 24. ábra). Az ellenállás érték EOL vezetékezési típusban az R1 és R2 ellenállásoknak programozott értékek összege.
- CA-64 Ei és CA-64 EPSi eszközként azonosított zónabővítőkben (lásd ZÓNABŐVÍTŐ CSATLAKOZTATÁSA részt) – a bővítő firmware verziójától függően a következő beállítások programozhatóak:
	- 4.00 verzió az R1, R2 ellenállás értékek 2EOL vezetékezési típusban (lásd 24. ábra). Az ellenállás érték EOL vezetékezési típusban az R1 és R2 ellenállásoknak beprogramozott értékek összege.
	- 2.00 vagy 2.01 verzió az ellenállás érték EOL vezetékezési típusban. 2EOL vezetékezési típusban egy egyszerű ellenállás értéke a fele a programozott értéknekaz egyes ellenállásokhoz tartozó érték az EOL konfigurációban megadott érték fele.

CA-64 E és CA-64 EPS eszközként azonosított zóna bővítőkben (lásd ZÓNA BŐVÍTŐ CSATLAKOZTATÁSA részt) 2.2 kΩ ellenállás használandó EOL konfigurációban, és 1.1 kΩ ellenállások használandók 2EOL konfigurációban az áramkör lezárására.

A központi zónák (minden zóna a VERSA 5 központban és az első 8 zóna a VERSA 10 és VERSA 15 központokban), és a CA-64 Ei és CA-64 EPSi eszközként azonosított zóna bővítők a következő konfigurációkban is működhetnek:

- redőny (kifejezetten redőny mozgás érzékelőhöz való csatlakoztatásra),
- rezgés (normál zárt, kifejezetten rezgés érzékelőkhöz NC típusú érzékelő, pl.: mágneses kontaktus sorosan köthető a rezgés érzékelővel).

Az érzékelők tápellátása közvetlenül a központról (AUX kimenetek), vagy saját tápellátással / külső tápellátással rendelkező bővítőkről is biztosítható. Az érzékelő tápellátásának kiválasztásánál fontos szempont az előzetesen kalkulált rendszer áramfelvétel.

A [2](#page-20-0), [2,](#page-20-1) [2](#page-21-1) és [2](#page-21-2) ábrák illusztrálják, hogyan csatlakoztathatók az érzékelők különböző konfigurációkban a központhoz. Az érzékelő tápellátása az AUX kimenetről történik. Az érzékelő jelzés a Z1 központi zónára fut be. A Z2 zóna a [2,](#page-20-0) [2](#page-20-1) és [2](#page-21-1) ábrán szabotázs zónaként van programozva (típus 6: 24Ó TAMPER).

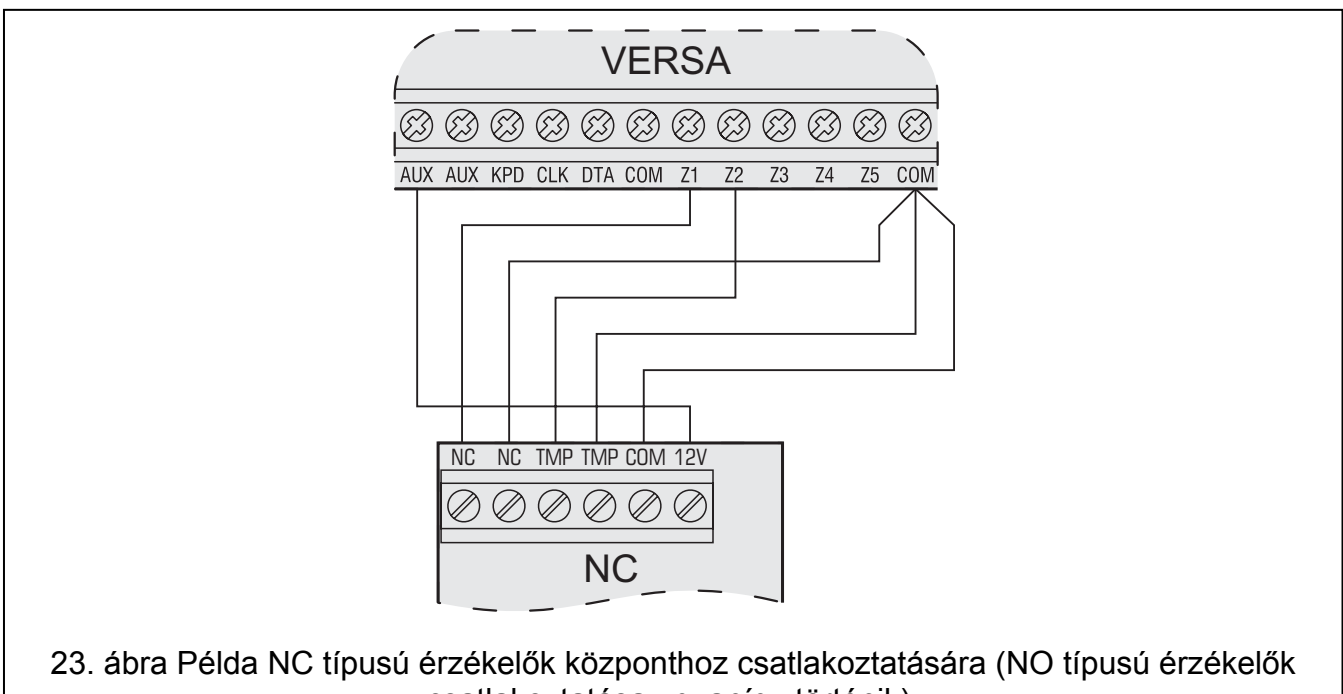

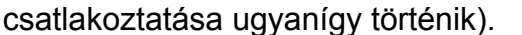

<span id="page-20-1"></span><span id="page-20-0"></span>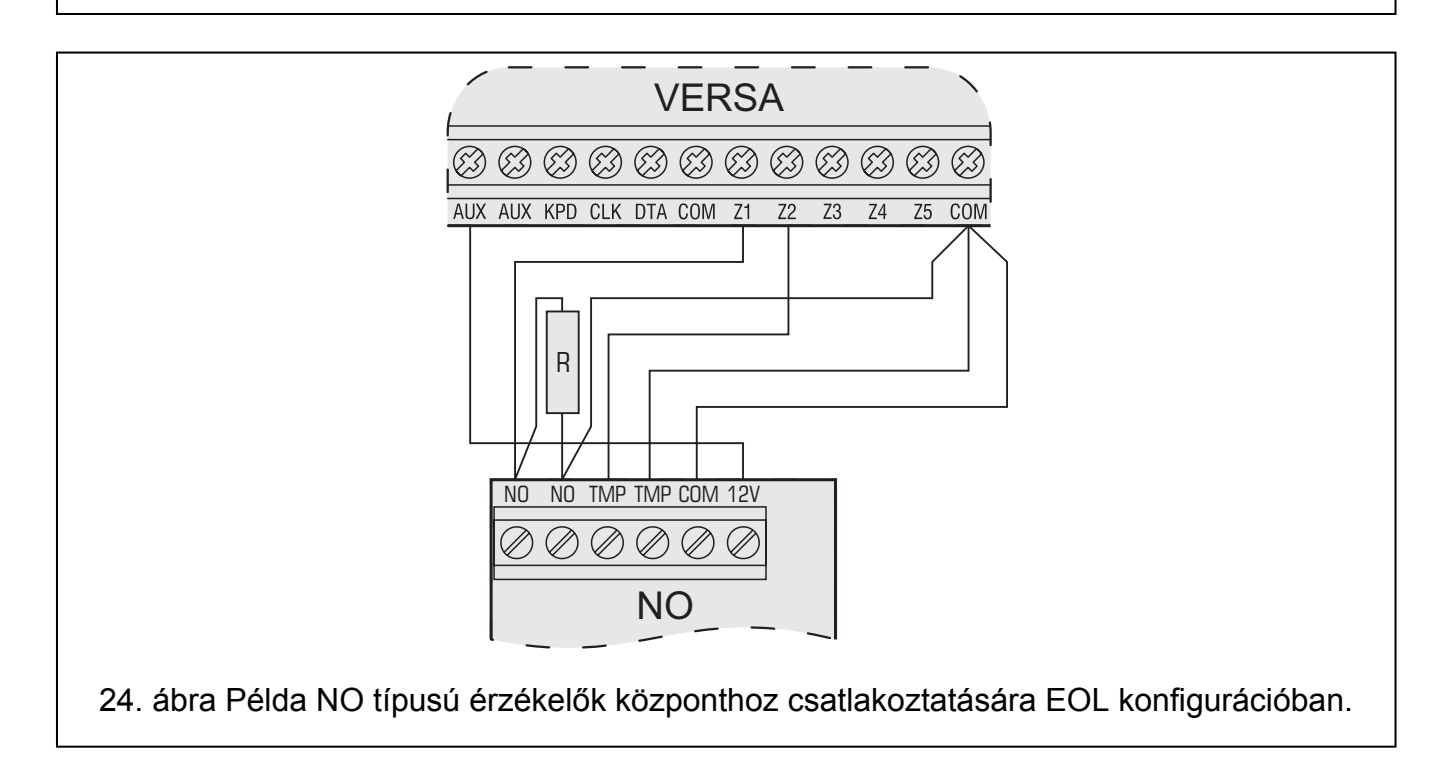

<span id="page-21-0"></span>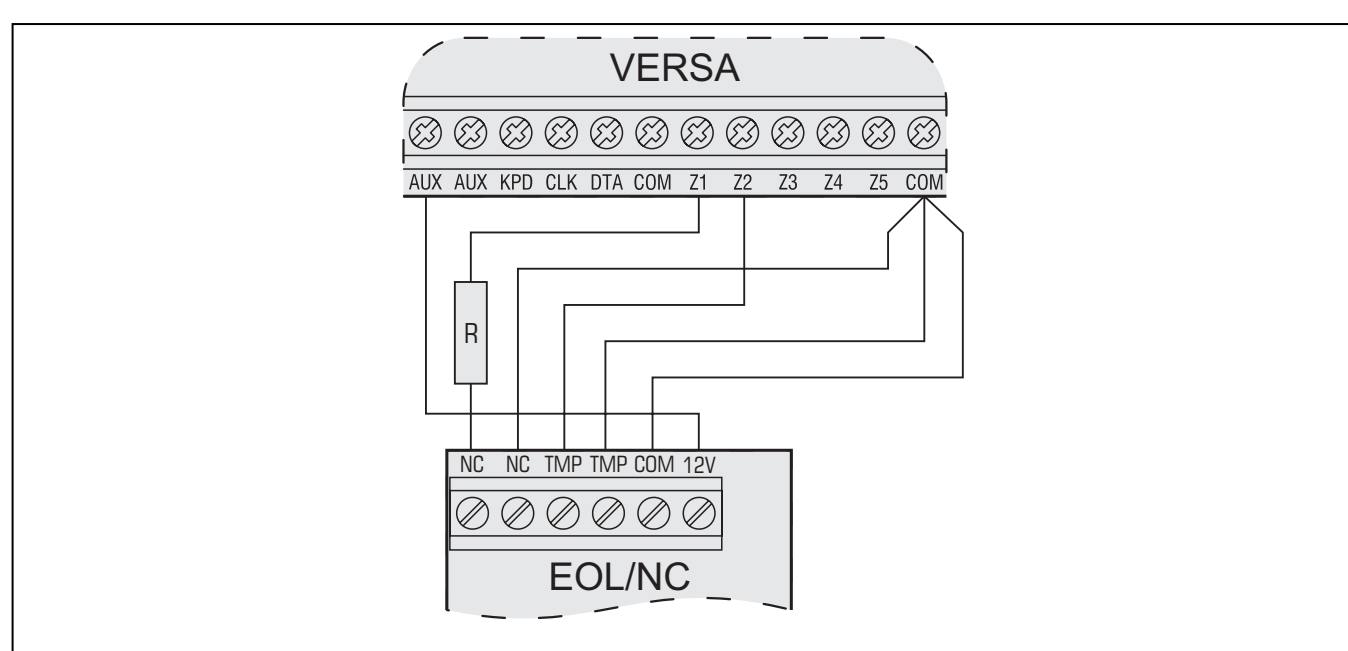

25. ábra Példa NC típusú érzékelők központhoz csatlakoztatására EOL konfigurációban.

<span id="page-21-1"></span>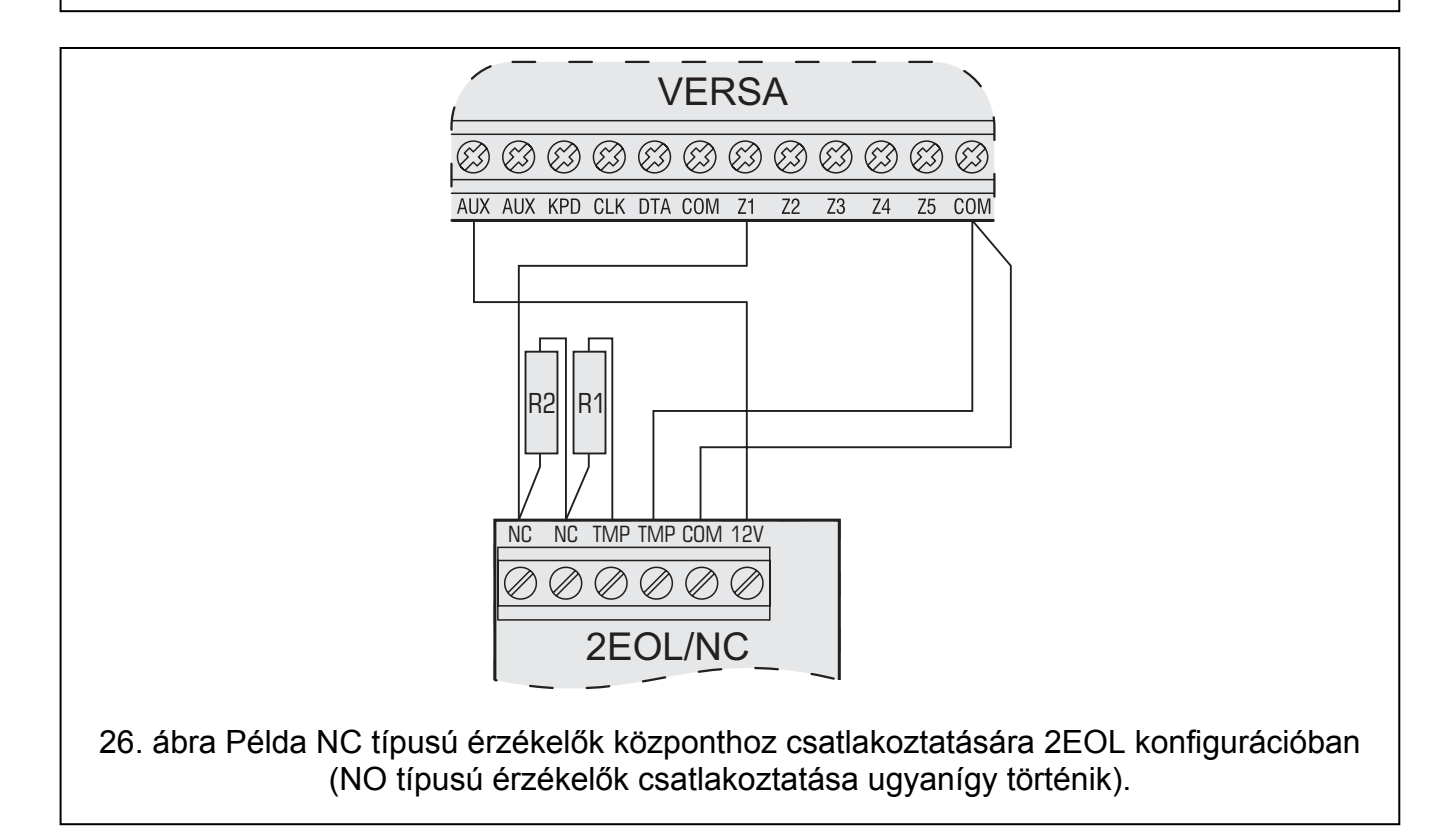

### <span id="page-21-2"></span>**3.7 Szirénák csatlakoztatása**

A csatlakoztatás módja a kimenet típusától függ (nagy- vagy kis-áramerősségű). A nagyáramerősségű kimenetek alkalmasabbak saját tápellátás nélküli szirénák vezérlésére, a kisáramerősségű kimenetek pedig alkalmasabbak saját tápellátással rendelkező szirénák vezérlésére. A kimenetek igény szerint programozhatók.

A [2](#page-22-1) és [2](#page-22-2) ábra mutatja be a sziréna csatlakoztatását a központhoz. Mindkét esetben egy kültéri sziréna látható. A kimenethez programozott működési idő a fényjelzés vezérlésére (OUT1 a [2](#page-22-1) ábrán, és OUT3 a [2](#page-22-2) ábrán) 0 másodperc, vagyis törlésig. A Z1 zóna szabotázsnak van programozva (NC vonal típus, zóna típus 6. 24Ó TAMPER).

<span id="page-22-1"></span><span id="page-22-0"></span>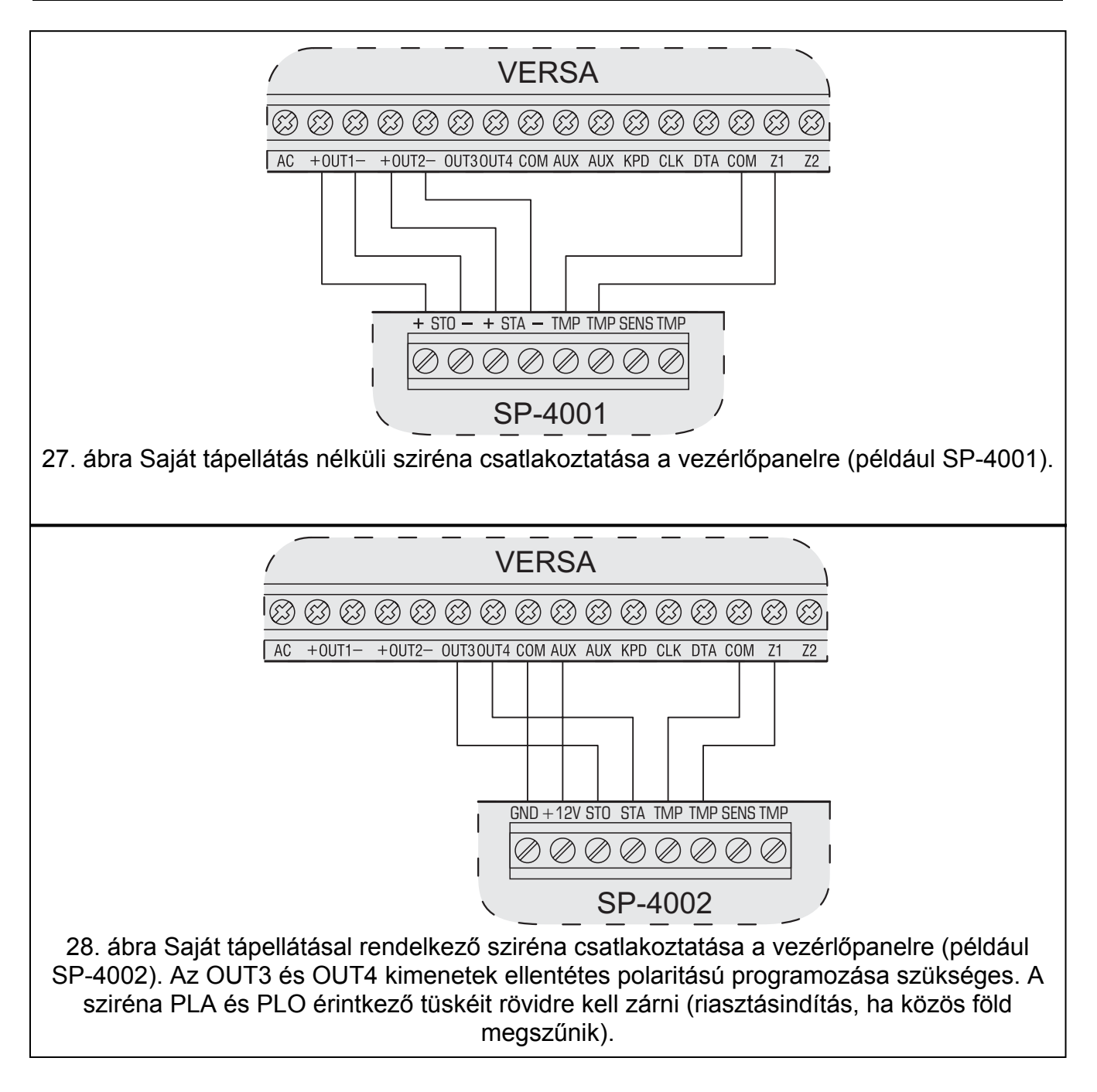

<span id="page-22-2"></span>*Megj.: Ajánlott a vezérlőpanel elindítása a szirénák csatlakoztatása nélkül. Ezzel megelőzi a szirénák véletlen elindulását, miután a vezérlőpenelt elindításkor.*

### **3.8 Rádiós átjelző adó csatlakoztatása**

A VERSA sorozatú központok OUT3, OUT4 kimenetei használhatók a NOKTON által gyártott NR2-DSC rádiós átjelző adó vezérlésére is (NEMROD rendszer – PC-16 OUT formátum). Ebben az esetben a SOROS ADAT KIM 3/4 általános opciónak aktívnak kell lennie a központban (lásd PROGRAMOZÓI kézikönyv, ÁTALÁNOS OPCIÓK részt).

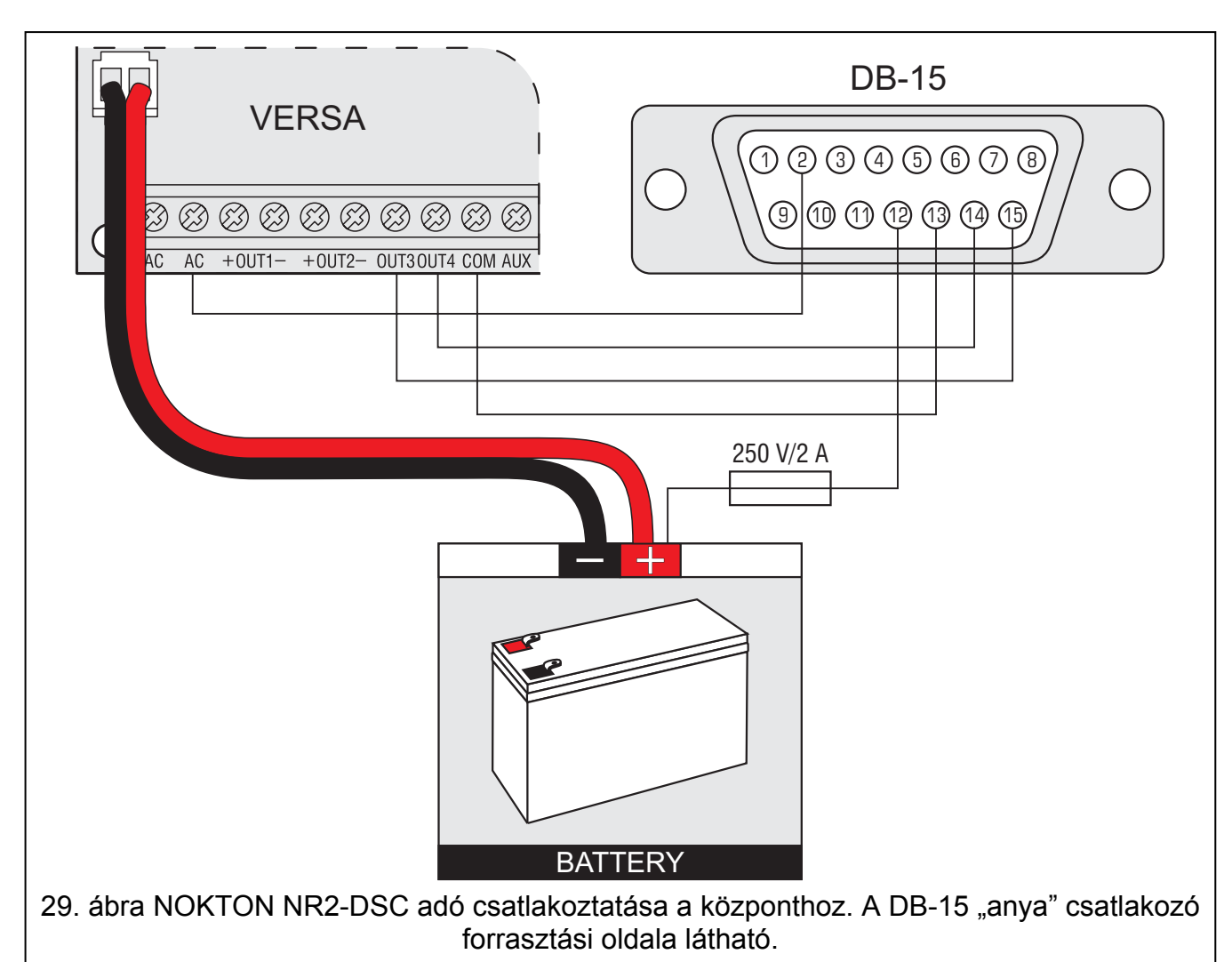

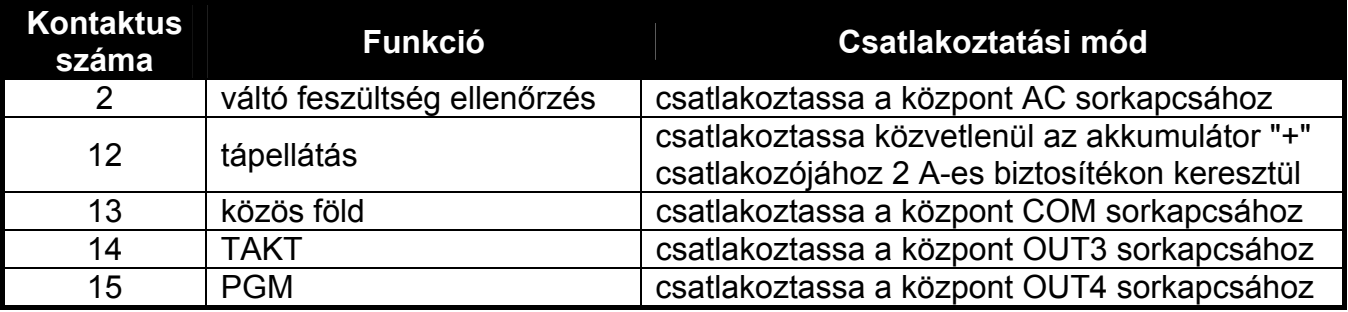

3. táblázat NOKTON NR2-DSC jeladó csatlakozó kontaktusainak bemutatása VERSA sorozatú központokkal való használathoz.

**Soha ne csatlakoztassa az NR2-DSC jeladó 13-as kontaktusát (közös föld) az akkumulátor "-" csatlakozójához. A jeladó közös földjének és az akkumulátor "-" csatlakozójának összekötése nemcsak az akkumulátor gyors kisülését, hanem a központ károsodását is okozhatja.** 

**Soha ne csatlakoztassa az NR2-DSC jeladó 13-as kontaktusát (közös föld) a központ COM és az akkumulátor "-" csatlakozójához, mert ez a központ károsodását okozhatja.** 

### <span id="page-24-0"></span>**3.9 Telefonvonal csatlakoztatása**

**Ne küldje a telefonos jeleket és a riasztó központ jelzéseit ugyanazon a több magvas kábelen keresztül. Ezzel károsodhat a rendszert, ha egy nagyfeszültségű jel érkezik a telefonvonalon keresztül.** 

**A riasztó központ csak analóg előfizetői vonalhoz csatlakoztatható. A telefonos áramkör közvetlen digitális hálózatra (pl.: ISDN vonalra) való csatlakoztatása a központ károsodását okozhatja.** 

**A rendszer telepítőjének kell biztosítani a szükséges információt a felhasználó számára a központ telefonos hálózatra való csatlakozásának részleteiről.** 

Ha használni szeretné a telefon kommunikátort a központi panelen (távfelügyeletre, üzenetküldésre vagy távoli programozásra), csatlakoztatnia kell egy analóg telefonvonalat a központhoz.

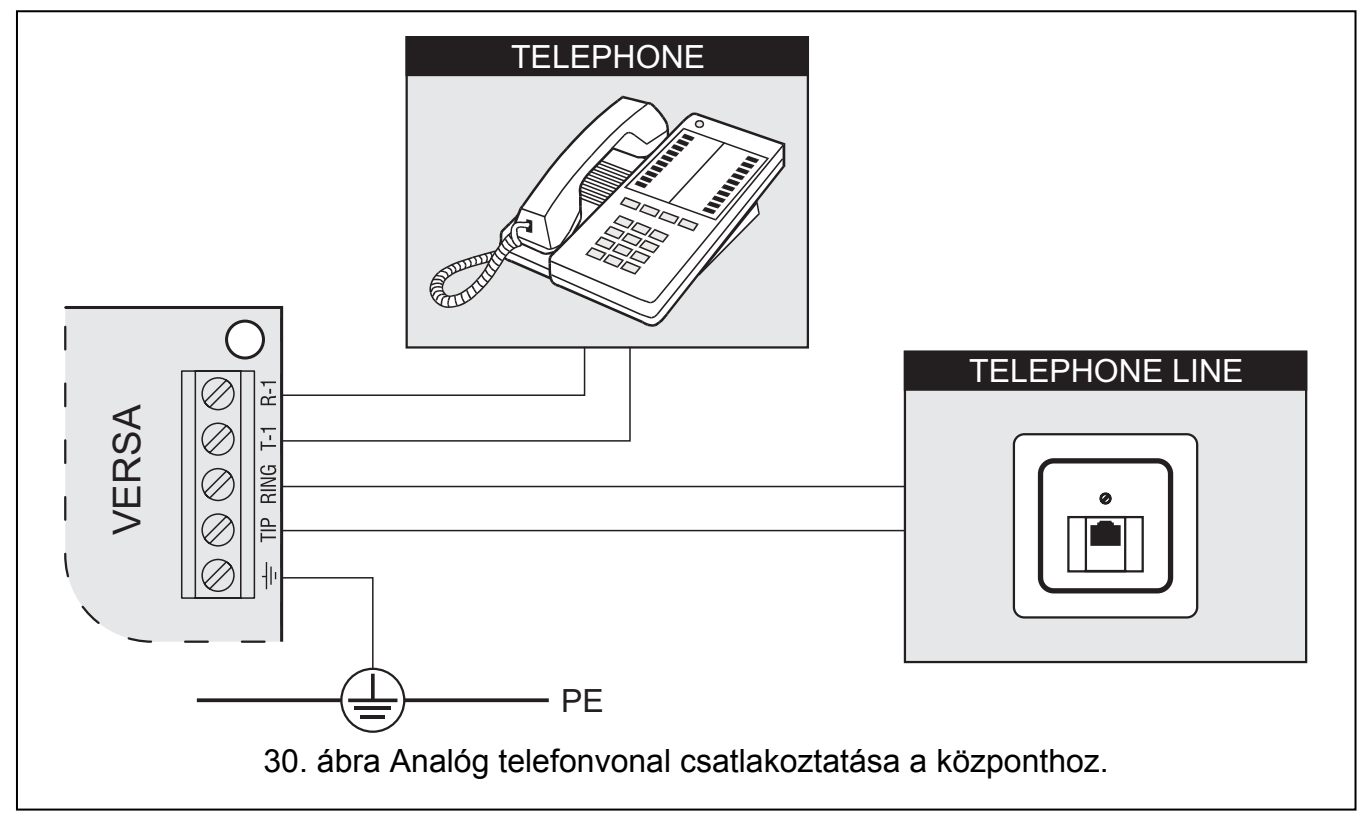

**A központot közvetlenül a telefonvonalra kell csatlakoztatni** (TIP, RING sorkapcsokra). A telefonvonalat használó más eszközöket (pl.: telefon, fax) a központ után kell csatlakoztatni (T-1, R-1 sorkapcsokra). Ezzel a módszerrel a központ mindig tudja használni a vonalat. Így megelőzhető, hogy a központ telefon kommunikátora blokkolva legyen, például a telefonkészülék használata alatt (blokkolás csak akkor történne, ha a központ a telefonkészülék után lenne csatlakoztatva).

Ha a központ telepítési helyszínén ADSL szolgáltatás van, a központot az ADSL szűrő után kell bekötni, a többi analóg vonalat használó eszközt pedig a központhoz.

A telefon kommunikátor feszültségingadozás elleni védelmére a  $\pm$  sorkapcsot a 230 V AC hálózat védőföldjéhez kell csatlakoztatni (PE). Soha ne csatlakoztassa a  $\pm$  sorkapcsot a nullához (N).

# <span id="page-25-0"></span>**3.10 Tápellátás csatlakoztatása és a központ indítása**

**A tápellátás csatlakoztatása előtt, győződjön meg róla, hogy minden csatlakoztatási műveletet végrehajtott a rendszerben.** 

**Soha ne csatlakoztassa két eszköz tápellátását ugyanarra a transzformátorra.** 

**A tápellátás transzformátor áramkörbe való bekötése előtt ellenőrizze, hogy a hálózati áramkör nincs-e feszültség alatt.** 

**Tilos teljesen lemerült akkumulátort csatlakoztatni a központhoz (11 V-nál alacsonyabb feszültség terheletlen állapotban). Ha az akkumulátor teljesen lemerült, vagy nem volt használatban, használat előtt töltse fel azt a megfelelő töltő készülékkel.** 

A VERSA sorozatú központok tápellátása 18 V AC (±10%) váltóáram. Ajánlott legalább 40 VA kapacitású transzformátort használni. A transzformátor folyamatosan csatlakoztatva kell legyen a 230 V AC tápellátáshoz. A csatlakoztatások végrehajtása előtt ajánlott szemrevételezni a helyszín villamos hálózati rendszerét. Bizonyosodjon meg róla, hogy a központ tápellátására szolgáló áramkör folyamatosan aktív. A tápellátás hálózatot megfelelő biztonsági eszközökkel kell védeni. Meg kell megmutatni a tulajdonosnak / felhasználónak, hogyan tudja leválasztani a transzformátort az elektromos hálózatról. (pl.: megmutatni a riasztó központ áramkörét védő biztosítékot).

12 V DC zárt savas ólom akkumulátor csatlakoztatása ajánlott a központhoz, háttér tápellátásnak. Az akkumulátor kapacitását az áram felvétel nagyságának megfelelően kell kiválasztani. A CLC/TS 50131-1 Fokozat 2 alapján, az akkumulátornak a rendszer 12 órás szünetmentességét kell biztosítania, hálózati feszültség hiánya esetén.

*Megj.: Ha az akkumulátor feszültség 11 V alá esik több, mint 12 percig (3 akkumulátor teszt), a központ akkumulátor hibát jelez. Ha a feszültség lemegy kb. 10.5 V-ra, az akkumulátor leválasztásra kerül.* 

### **3.10.1 Központ tápellátása / indítása művelet**

- 1. Kapcsolja ki a transzformátor csatlakoztatására használt 230 V AC hálózat tápellátását.
- 2. Csatlakoztassa a 230 V AC váltóáram vezetékeit a transzformátor primer oldalára.
- 3. Csatlakoztassa a központ AC csatlakozóit a transzformátor szekunder oldalára.
- 4. Csatlakoztassa az akkumulátort a központon található kábellel (piros = akkumulátor "+", fekete = akkumulátor "-"). **A központ nem indul el, ha csak az akkumulátor van csatlakoztatva.** A központon található akkumulátor csatlakozók vezetékeit ne vágja el, mindig használjon a csatlakozónak megfelelő méretű terminállal ellátott akkumulátort.
- 5. Kapcsolja vissza a transzformátor csatlakoztatására használt 230 V AC tápellátást az áramkörben. A központ működése elindul.

A fentebb említett tápellátás műveleti sorrend (először akkumulátor, majd a 230 V AC tápellátás) lehetővé teszi tápellátásra szolgáló egység és a központ elektronikus védelmének megfelelő működését. Ezzel az esetleges telepítési hibák ellenére is elkerülhető a riasztó központ elemeinek károsodása. A saját tápellátású modulok indítása ugyanígy kell történjen.

*Megj.: Ha olyan eset fordul elő, hogy teljesen tápmentesíteni kell a központot, először a hálózati feszültséget, majd az akkumulátort csatlakoztassa le. A tápellátás újra csatlakoztatásakor figyeljen az indításkor bemutatott műveleti sorrend betartására (először akkumulátor, majd a 230 V AC tápellátás).* 

## <span id="page-26-0"></span>**3.11 Központ első indítása**

A központ gyári beállításai (új vagy beállítás resetelt központ esetén) a kezelő buszra csatlakoztatott összes kezelőt támogatják. A gyári beállítások azonban alapértelmezetten nem vezérlik a kezelő szabotázs kontaktusokat. A védelmi rendszer paraméterei nincsenek előre beprogramozva. A rendszer programozása előtt végezze el a következő műveleteket:

- 1. Állítson be minden kezelőnek megfelelő egyéni címet (lásd a KEZELŐK CSATLAKOZTATÁSA részt).
- 2. Indítsa el a kezelő azonosítás funkciót (lásd a KEZELŐK ÉS BŐVÍTŐK AZONOSÍTÁSA részt).

### **3.12 Vezeték nélküli eszközök telepítése**

**Az akkumulátort az akkumulátorral működtetett vezeték nélküli eszközökbe csak**   $\bigwedge$ **a rendszer regisztráció előtt ajánlott betenni. Ha a vezeték nélküli eszköz több, mint 10 percig nem tud kommunikálni a központtal, akkor több energiát fogyaszt, csökkentve ezzel az akkumulátor élettartamát.** 

A vezeték nélküli eszközök telepítését a központ indítása után folytassa, amikor már ellenőrizhető az ACU-100 vezérlő eszközön az érzékelőkből beérkező jelszint, és az érzékelőkben az ACU-100-ból fogadott jelszint. A SATEL által gyártott ARF-100 tesztelő hasznos segítség a jelszint ellenőrzésben. Az eszköz / vezérlő által fogadott jelszint nem lehet kisebb 40%-nál. Ha az adott telepítési helyen a jelszint túl alacsony, más telepítési helyet kell választani. Néha elegendő az eszközt tíz – húsz centiméterrel áthelyezni megfelelő jelszint eléréséhez. Az eszköz telepítését csak a megfelelő jelszint elérése után lehet véglegesíteni.

A vezeték nélküli eszközök telepítése magasra ajánlott. Ezzel jobb rádió kommunikáció érhető el, és elkerülhető az eszközök véletlen leárnyékolása a területen mozgó emberek által.

# **3.12.1 Új vezeték nélküli eszköz hozzáadása**

Vezeték nélküli eszközök hozzáadásánál tartsa be a következő szabályokat:

- A központ legfeljebb 30 vezeték nélküli eszközt támogat, feltételezve, hogy mindegyik eszköz egy zónát/kimenetet foglal el.
- Ha egy eszköz egynél több zónát/kimenetet foglal el, ez csökkenti a rendszerben regisztrálható vezeték nélküli eszközök számát (például ha a rendszerhez hozzáadunk egy ACX-200 bővítőt, ami 4 zónát/kimenetet foglal el a rendszerben, a központ már csak 26 vezeték nélküli eszköz fogadására lesz képes).
- Ha egy eszköz több zónát foglal el a rendszerben, csak az első kerül kijelzésre az eszköz hozzáadás művelet alatt. A többi zóna automatikusan kerül hozzárendelésre (a választott zóna után következők).
- Ha egy eszköz kimenetet is elfoglal, akkor annak a száma ugyanaz lesz, mint az eszköz hozzáadásnál választott zóna száma.
- A központ nem támogat vezeték nélküli kimeneteket 13 és 30 számozás között.

#### **DLOADX program**

A vezeték nélküli eszközök hozzáadása a "Versa – Szerkezet" ablakban, a "Hardver" oszlopban történik, az ACU-100 vezérlő listáról való kiválasztása után. Az eszköz hozzáadás művelet előtt kattintson az egérrel a "Beolvas" gombra, a vezérlő aktuális adatainak betöltéséhez.

1. Kattintson a zónára, amihez új vezeték nélküli eszközt szeretne hozzárendelni (a zóna az "Új eszköz" gombra kattintás után is kiválasztható, az "Új vezeték nélküli eszköz" ablakban).

- 2. Kattintson az "Új eszköz" gombra. Az "Új vezeték nélküli eszköz" ablak jelenik meg.
- 3. Vigye be a hozzáadandó eszköz 7-számjegyes sorozatszámát. A sorozatszámot az eszköz dobozán belül találja, az elektronikán. Az ARF-100 rádió jelszint tesztelő sorozatszáma 0000500.
- 4. Attól függően, hogy milyen eszközt szeretne hozzáadni a rendszerhez:
	- − kapcsolja be az ACX-200 vagy ACX-201 bővítő tápellátását,
	- − kapcsolja be az ARF-100 tesztelőt,
	- − helyezze be az ASW-100 E/ASW-100 F vezeték nélküli vezérlőt a 230 V-os aljzatba,
	- − helyezze be az akkumulátort az ASD-100 érzékelőbe,
	- − sértse meg (nyissa) a szabotázs kontaktust a többi eszközön.
	- *Megj.: Ha rosszul vitte be a sorozatszámot, ennek megfelelő üzenet kerül kijelzésre. Ebben az esetben vigye be a megfelelő sorozatszámot, majd ismételje meg a fentebb leírt műveletsort.*
- 5. Az új eszköz sikeres hozzáadása üzenettel kerül nyugtázásra. Kattintson az "OK" gombra az új eszköz hozzáadás művelet befejezéséhez.

#### **LCD kezelő**

A vezeték nélküli eszközök hozzáadása szerviz módban, az ÚJ ESZKÖZ funkció használatával lehetséges (SzERVíz MÓD > 2. HARDVER > 1. KEZ. & BŐV. > 3. ACU-100  $\blacktriangleright$ 1. ÚJ ESZKÖZ).

- 1. A funkció elindítása után vigye be az eszköz 7-számjegyes sorozatszámát, majd nyomja meg a  $\left| \frac{1}{2} \right|$  gombot. A sorozatszámot az eszköz dobozán belül találja, az elektronikán. Az ARF-100 rádió jelszint tesztelő sorozatszáma 0000500.
- 2. Ha az "Eszköz tamper nyitás" üzenet megjelenik a kijelzőn, a hozzárendelni kívánt eszköznek megfelelően a következőket tegye:
	- − kapcsolja be az ACX-200 vagy ACX-201 bővítő tápellátását,
	- − kapcsolja be az ARF-100 tesztelőt,
	- − helyezze be az ASW-100 E/ASW-100 F vezeték nélküli vezérlőt a 230 V-os aljzatba,
	- − helyezze be az akkumulátort az ASD-100 érzékelőbe,
	- − sértse meg (nyissa) a szabotázs kontaktust a többi eszközön.

#### *Megj.:*

- *Ha a bevitt sorozatszámú eszköz már regisztrált, a kezelő két hosszú sípolással, és a megfelelő üzenettel jelzi ezt, és nem lép tovább a műveletsor következő lépésére. Nyomja meg a*  $\star \bullet$  gombot a műveletsor újrakezdéséhez.
- *Ha a bevitt sorozatszám nem felel meg az eszköznek, a kezelő nem csinál semmit (vár a megfelelő eszköz jelére). Nyomja meg a*  $\mathbf{\ast} \mathbf{\bullet}$  gombot a műveletsor *újrakezdéséhez.*
- 3. Az új eszköz neve és sorozatszáma kijelzésre kerül. Nyomja meg az  $\mathbf{1}$  | gombot, a következő lépéshez (vagy bármelyik más gombot, az új eszköz hozzáadás törléséhez).
- 4. Megjelenik a zóna lista, amihez hozzá lehet rendelni a vezeték nélküli eszközt. Válassza ki a megfelelőt (használja a  $\boxed{\smash{8} \blacktriangledown}$  és  $\boxed{\smash{\sim}}$  gombokat a listában való navigáláshoz), majd nyomja meg a  $\overline{H}$  gombot (vagy nyomja meg a  $\overline{H}$ gombot, az új eszköz hozzáadás törléséhez).
- <span id="page-28-0"></span>5. Az eszközhöz rendelt zónának javasolt név jelenik meg a kijelzőn. Ezt a nevet megváltoztathatja. Nyomja meg a  $\boxed{\text{# } \square}$  gombot az új név elmentéséhez. Ha az eszköz több zónát vagy kimenetet foglal, a művelet mindegyik foglalt zónánál/kimenetnél megismétlődik. Nyomja meg a  $\mathbf{\ast} \bullet$  gombot az elnevezés művelet befejezéséhez, és a funkcióból való kilépéshez. Az eszközök hozzáadása megtörtént.
- 6. A következő lépésben be kell programozni a hozzárendelt eszköz működési paramétereit (lásd PROGRAMOZÓI kézikönyv, ABAX VEZETÉK NÉLKÜLI RENDSZER VEZÉRLŐ rész).

#### **3.12.2 Vezeték nélküli eszköz eltávolítása**

#### **DLOADX program**

A vezeték nélküli eszközök eltávolítása a "Versa – Szerkezet" ablakban, a "Hardver" oszlopban történik, az ACU-100 vezérlő listáról való kiválasztása után. Az eszköz eltávolítás művelet előtt kattintson az egérrel a "Beolvas" gombra, a vezérlő aktuális adatainak betöltéséhez.

- 1. Kattintson az egérrel az eltávolítani kívánt eszközre.
- 2. Kattintson az egérrel a "Törlés" gombra. A "Megerősítés" ablak nyílik meg.
- 3. Kattintson az "Igen" gombra, az eszköz törlésének megerősítéséhez. Az eszköz eltávolításra kerül.

#### **LCD kezelő**

A vezeték nélküli eszközök eltávolítása szerviz módban, az ESZKÖZ TÖRLÉS funkció használatával lehetséges (SzERVíz MÓD ▶2. HARDVER ▶1. KEZ. & BŐV. ▶3. ACU-100 1. ESZKÖZ TÖRLÉS).

IMAT

- 1. Válassza ki a törölni kívánt eszközt a listából, majd nyomja meg a  $\mathbf{H}$  **u** qombot.
- 2. Nyomja meg az  $\mathbf{1}$  | gombot az eszköz törlésének megerősítéséhez. ВАОЕ ИО.

# **4. Műszaki adatok**

## **4.1 Központi panel**

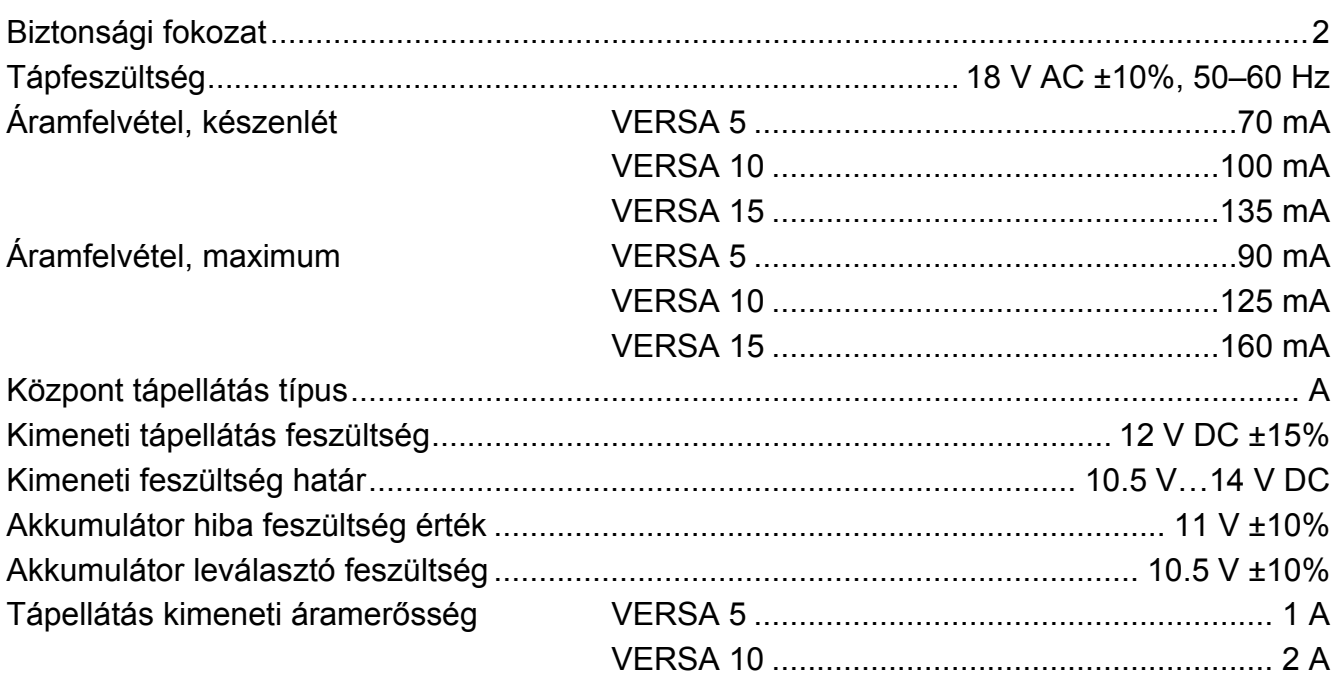

<span id="page-29-0"></span>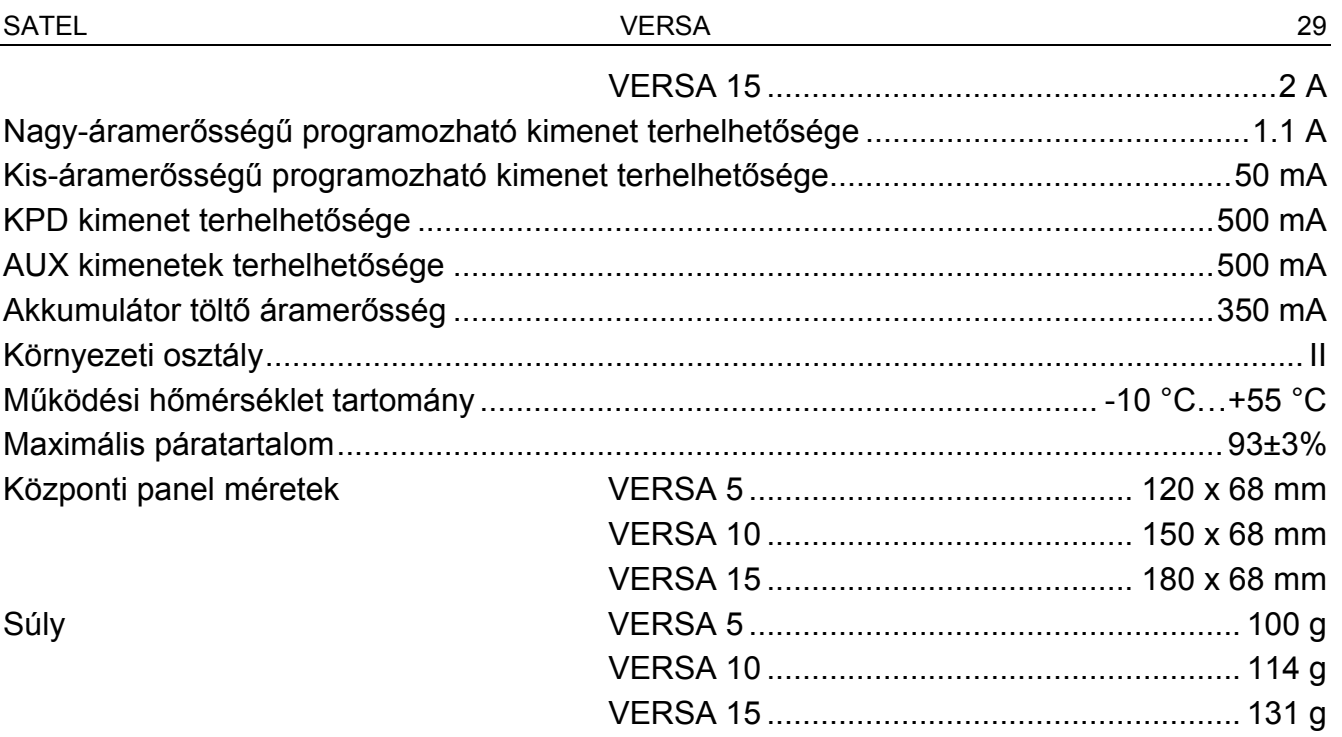

## 4.2 VERSA-LCD-GR kezelő

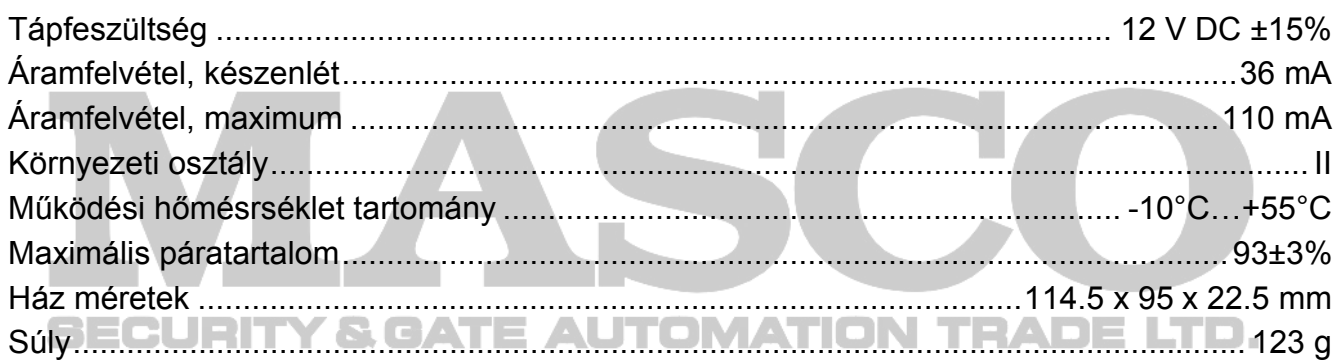

# 4.3 VERSA-LED-GR kezelő

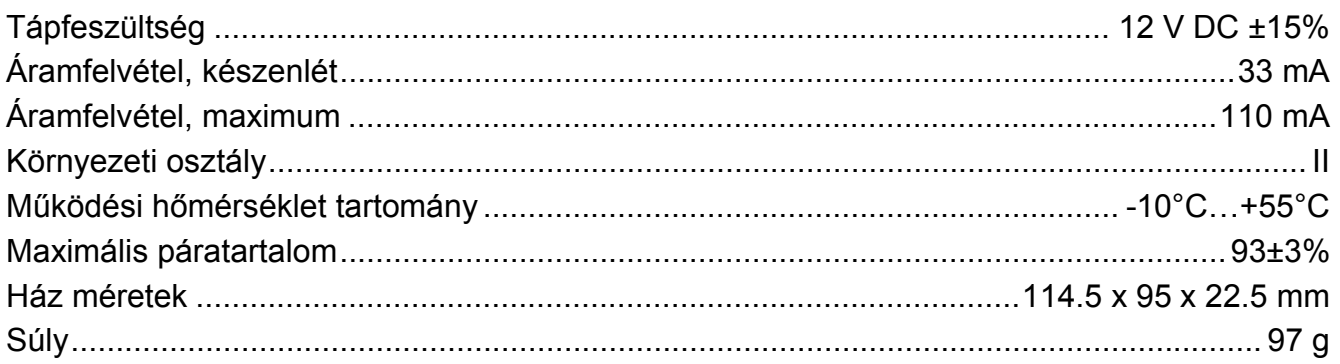

# <span id="page-30-0"></span>**5. Kézikönyvben végrehajtott változtatások**

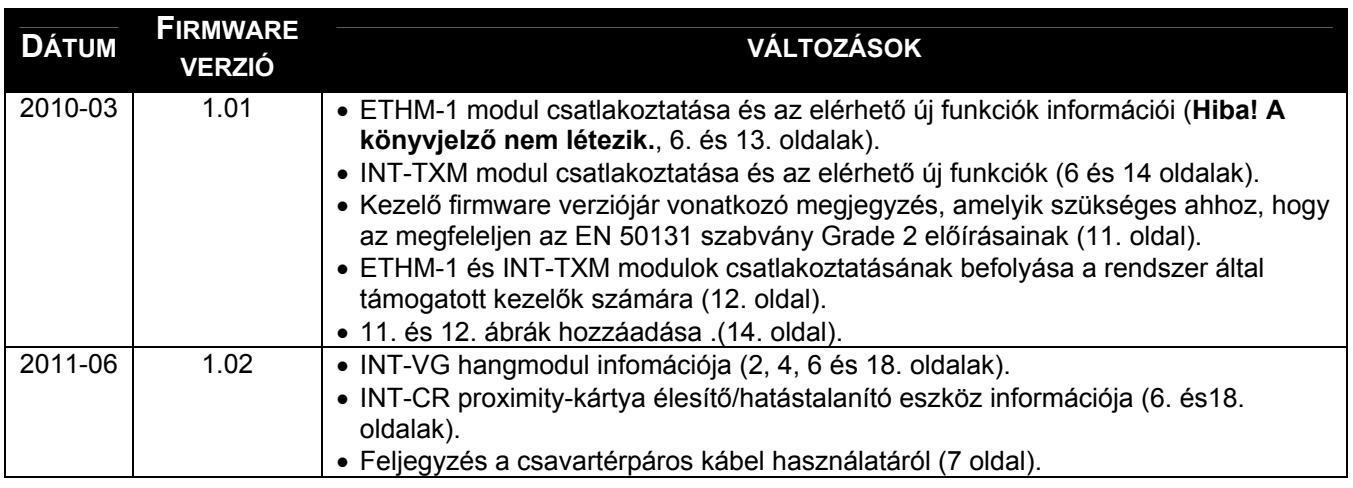

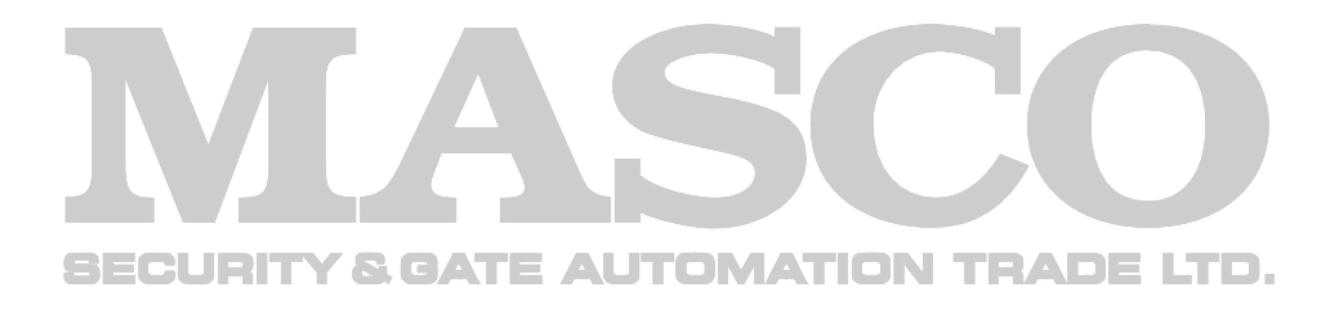

SATEL sp. z o.o.

ul. Schuberta 79 80-172 Gdańsk POLAND tel. + 48 58 320 94 00 info@satel.pl www.satel.pl

MASCO Biztonságtechnikai és Nyílászáró Automatizálási Kereskedelmi Kft. 1045 Budapest, Madridi út 2. Tel: (06 1) 3904170, Fax: (06 1) 3904173, E-mail: masco@masco.hu, www.masco.hu